# TeleVideo® Video Display Terminal Maintenance Manual

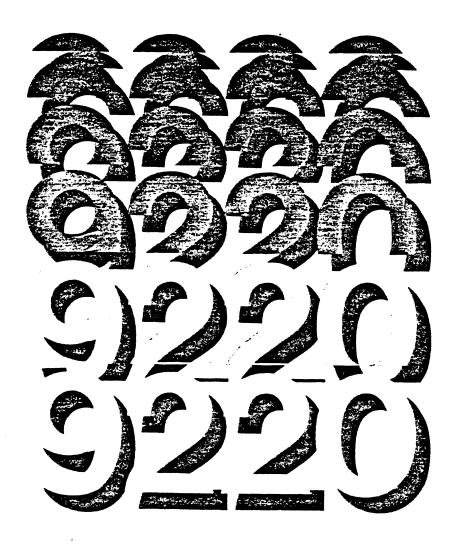

↑ TeleVideo Systems, Inc. \_\_\_\_\_

#### ATTENTION

TO RECEIVE UPDATES TO THIS MANUAL, CHECK THE APPROPRIATE BOX ON THE ENCLOSED READER COMMENT CARD AND RETURN IT TO TELEVIDEO. YOU MAY ALSO CALL TELEVIDEO TECHNICAL PUBLICATIONS AT 408/745-7760, EXTENSION 460. INTERNATIONAL CUSTOMERS MAY TELEX 474-5041 TVISYS.

## TABLE OF CONTENTS

| 1. | Troubleshooting Guide                        | 1-1  |
|----|----------------------------------------------|------|
|    | Overview                                     | 1-1  |
|    | Description of the Modules                   | 1-2  |
|    | Logic Board                                  | 1-2  |
|    | Power Supply                                 | 1-3  |
|    | Video Module                                 | 1-3  |
|    | Keyboard                                     | 1-3  |
|    | Removing the Modules                         | 1-4  |
|    | Opening the Case                             | 1-4  |
|    | Removing the Power Supply                    | 1-6  |
|    | Replacing the Power Supply                   | 1-6  |
|    | Removing the Video Module                    | 1-8  |
|    | Replacing the Video Module                   | 1-9  |
|    | Removing the Logic Board and Shroud          | 1-10 |
|    | Replacing the Logic Board and Shroud         | 1-10 |
|    | Closing the Case                             | 1-11 |
|    | Opening the Keyboard Case                    | 1-12 |
|    | Removing the Keyboard Circuit                | 1-12 |
|    | Visual Inspection                            | 1-12 |
|    | Terminal and Keyboard Exterior               | 1-12 |
|    | Terminal and Keyboard Interior               | 1-13 |
|    | Fault Isolation at the Module Level          | 1-13 |
|    | Troubleshooting the Logic Board and Keyboard | 1-16 |
|    | Troubleshooting the Video Module             | 1-19 |
|    | Visual Inspection                            | 1-19 |
|    | Adjustments                                  | 1-19 |
| 2. | Schematics                                   | 2-1  |
| 3. | Ordering Spare Parts                         | 3-1  |
|    | 9220 Parts List                              | 3-2  |
|    | PCB Assembly 9220 Logic Board                | 3-2  |
|    | PCB Assembly Video Monitor Board             | 3-5  |
|    | PCB Assembly Power Supply                    | 3-6  |
|    | Additional Parts                             | 3-7  |
|    | Keycaps Parts List                           | 3-9  |
|    | Recommended Spare Parts                      | 3-12 |
| 4. | Theory of Operation                          | 4-1  |
|    | Overview                                     | 4-1  |
|    | Display Fundamentals                         | 4-1  |
|    | Communications                               | 4-3  |
|    | Keyboard                                     | 4-4  |
|    | Character Generation                         | 4-5  |
|    | MPU Memory Allocation                        | 4-5  |
|    | Operating Clocks                             | 4-7  |
| 5. | Service and Warranty Information             | 5-1  |
|    | Regional Sales Offices                       | 5-2  |
|    | Statement of Limited Warranty                | 5-3  |

# 6. Operator's Manual

# 7. Addenda

Specifications
Bulletins
Repairs Price List
Commercial Price List
Terminal Division Spare Part Price List

## LIST OF TABLES

| 2-1<br>3-1<br>3-2                             | Fault Isolation Guide Logic Board and Keyboard Troubleshooting Guide IC Reference by Board Location 9220 Parts List 9220 Keycaps Parts List 9220 Terminal Recommended Spare Parts                                 | 1-13<br>1-16<br>2-1<br>3-2<br>3-9<br>3-12                     |
|-----------------------------------------------|----------------------------------------------------------------------------------------------------|---------------------------------------------------------------|
| LIST                                          | OF FIGURES                                                                                                    |                                                               |
| 1-2<br>1-3<br>1-4<br>1-5<br>1-6<br>1-7<br>4-1 | 9220 Terminal, Front View 9220 Terminal, Rear View Discharging Voltages Opening the Case Removing the Power Supply Removing the Video Module Removing the Logic Board and Shroud 9220 Block Diagram Keycap Layout | 1-1<br>1-2<br>1-4<br>1-5<br>1-7<br>1-9<br>1-11<br>4-2<br>7-10 |

#### PROUBLESHOOTING GUIDE

This troubleshooting guide was designed for qualified repair personnel. Using this guide, the schematics, and an Operator's Manual, you can repair most failures quickly.

STOP! Do not open the case as described in this manual unless you are a qualified service technician. The components exposed during this procedure retain hazardous voltages that are present even after the power cord has been disconnected.

#### **OVERVIEW**

TeleVideo's 9220, a general-purpose ANSI terminal, is fully code-compatible with our 922 terminal. The main element in the system is a 65C02 microprocessor. For CRT control, the 9220 uses an advanced alphanumeric VLSI CRT controller chip.

Figures 1-1 and 1-2 show front and rear views of the terminal. Ports, switches and connectors are marked.

Figure 1-1
9220 Terminal, Front View

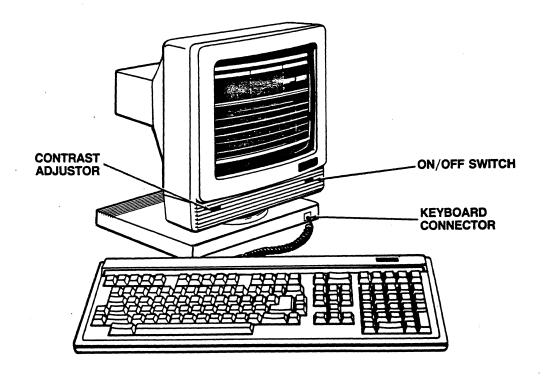

# Figure 1-2 9220 Terminal, Rear View

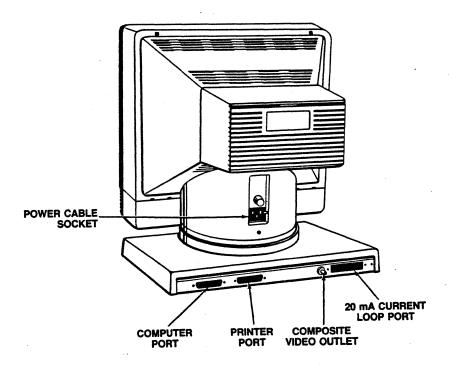

Terminal hardware is divided into four main modules:

Main logic board

Power supply

Video module

Keyboard

This design permits fast fault isolation and keeps repair time to a minimum. To isolate a faulty module, swap a suspected module with a known-good one.

#### DESCRIPTION OF THE MODULES

#### Logic Board

The logic board fits inside a tray that slides into the base of the terminal. It is easily reached by removing two screws from the base.

The 65C02 microprocessor-based control circuitry on the logic board, acting on its own internal system program, stores and processes data received and data to be transmitted. The circuitry also generates the video and sync signals needed to display data on the screen.

The logic board has four distinct interconnected divisions which are discussed in this manual's Theory of Operation section. They are:

Main processor

Display circuitry-processor

Random Access Memory (RAM)

Interface for external input/output

#### Power Supply

A switching power supply is located in the pedestal below the CRT. It provides the following voltages for the terminal's electronic circuitry:

- + 5V for the logic board
- +12V for the line drivers/receivers and the current loop circuit on the logic board; for the video module and the keyboard
- -12V for the line drivers/receivers and current loop circuit on the logic board

Two user-replaceable fuses--Fl on the power supply and a line fuse in back of the terminal--protect the circuitry.

#### Video Module

The video module is located behind the CRT. It contains horizontal and vertical sweep and video amplification circuitry. This circuitry produces a television-type noninterlaced raster display. The video signals generated by the display circuitry cause pixels to appear at designated positions across scan lines. These pixels form a character when selectively combined in a 7 X 9 dot matrix.

#### Keyboard

The 9220 has a detachable keyboard that is connected to the terminal by a coiled keyboard cable.

The keyboard consists of an array of keyswitches mounted on a printed circuit board with an 8049 microcomputer and other IC's.

The 8049 microcomputer on the keyboard scans the keyboard matrix, encodes the data and transmits two bytes per character requested. Data is sent through a 6-wire coiled cable over an asynchronous serial channel at 9600 baud to the main logic board.

This design effectively eliminates the need for a ribbon-type or other bulky cable. On the main logic board, the serial data is converted to parallel data and decoded by the main microprocessor and its firmware. The keyboard microprocessor also activates an audio transducer for the bell and the simulated keyclick.

#### REMOVING THE MODULES

#### Opening the Case

STOP! The CRT and capacitors retain high voltages even after power has been turned off. As soon as you open the case, discharge the CRT by connecting one end of a grounding lead to the metal chassis and the other end to a screwdriver with an insulated handle. Slip the metal end of the screwdriver under the plastic cap of the anode, as shown in Figure 1-3. Be careful not to touch the metal portion of the screwdriver or the ground lead.

Figure 1-3
Discharging Voltages

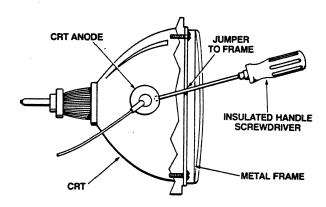

Use Figure 1-4 as reference for opening the case.

- 1. Turn off the terminal.
- Disconnect the power cord and data cable(s) from the back of the terminal; disconnect the keyboard cable from the front of the terminal.
- 3. Turn the terminal so the screen faces away from you.

4. Remove the three screws that secure the monitor rear housing to the case (remove the screw under the power cord first, then remove the two screws near the top of the housing).

NOTE: Remove the screws completely. If necessary, tip the unit backwards slightly.

- 5. To release the clamp holding the bezel and monitor rear housing together (See Figure 1-4):
  - a. Grasp the housing with your left hand.
  - b. Sharply tap the right side of the housing with the heel of your right hand.
- 6. Lift off the monitor rear housing.

Figure 1-4 Opening the Case

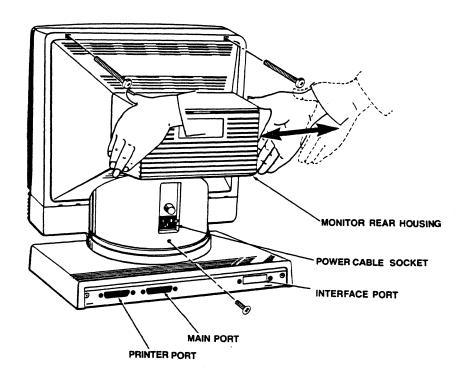

### Removing the Power Supply

STOP! The CRT retains high voltages, even after the power has been turned off, and poses a potential shock hazard. Follow the CRT discharge procedure on page 1-4 of this section before removing and replacing the power supply.

Use Figure 1-5 as reference for removing and replacing the power supply.

- 1. Turn off the terminal and open the case (See page 1-4).
- 2. With the screen facing away from you, remove the two Phillips screws that secure the bezel to the case (the screws are located inside the case, one on each side of the power supply).
- 3. Disconnect the Ground connector, the power connector (P4) and the DC connectors (P1, P2 and/or P3) from the power supply.

NOTE: Only two connectors are attached at Pl, P2 and P3. Pay close attention to the polarity for reference during reassembly.

- 4. Turn the unit so the screen faces you and remove the two Phillips screws (one on each side of the power supply) that secure the power supply to the case.
- 5. Slide the power supply toward you to remove it from the case.

#### Replacing the Power Supply

- 1. With the screen facing you, slide the power supply into the terminal until it locks into the plastic support bracket.
- 2. Reconnect the Ground connector, the power connector (P4) and the DC connectors (P1, P2 and P3).

NOTE: Any of the three connectors may be used. For example, you may take the connectors off Pl and P2 and replace them on P2 and P3.

- 3. Insert and tighten the two Phillips screws that secure the power supply to the case.
- 4. Replace the bezel and close the case (See page 1-11).

Figure 1-5
Removing the Power Supply

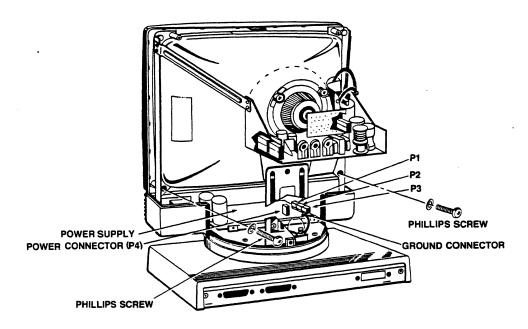

BACK VIEW

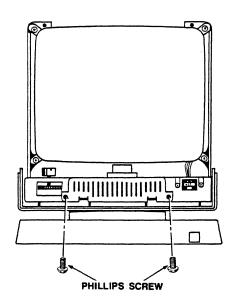

FRONT VIEW

#### Removing the Video Module

STOP! The CRT retains high voltages, even after the power has been turned off, and poses a potential shock hazard. Follow the CRT discharge procedure on page 1-4 of this section before removing and replacing the video module.

Use Figure 1-6 as reference for removing and replacing the video module.

- 1. Turn off the terminal and open the case (See page 1-4).
- 2. Turn the unit so the screen faces away from you.
- 3. Disconnect the voltage lead at the anode by gently lifting the rubber cap and unhinging the metal lead.
- 4. Carefully remove the CRT connector (small PCB at the back of the CRT).
- 5. Remove the power connector (red), the video connector (white) and the yoke connector (blue) from the video board.
- 6. Loosen the four Phillips screws (one on each support bracket) that secure the video module base.
- 7. Remove the four Phillips screws that hold the video board to its base and slide the board out of the terminal.

Figure 1-6
Removing the Video Module

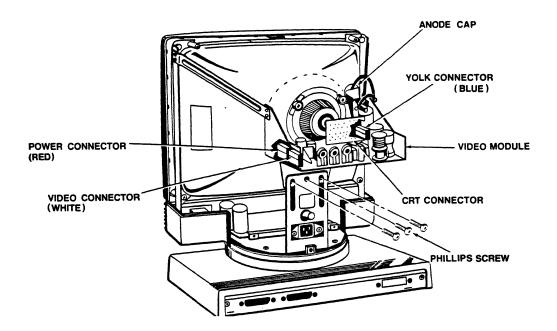

### Replacing the Video Module

- 1. Turn the terminal so the screen faces away from you.
- 2. Slide the video module onto its base (See Figure 1-6) until the four screw holes in the board line up with the four screw holes in the base.
- 3. Insert and tighten the four Phillips screws that hold the video module to its base.
- 4. Reconnect the power connector (red), the video connector (white) and the yoke connector (blue) on the video module.
- 5. Carefully replace the CRT connector (small PCB at the back of the CRT).
- 6. Replace the anode cap:
  - Pull back the rubber portion of the anode cap, exposing the metal leads.

- b. Pinch the two leads together and insert them into the opening for the anode cap in the CRT. Release the leads.
- c. Secure the rubber portion of the anode cap.
- 7. Tighten the four Phillips screws (one on each support bracket) that secure the video module base.
- 8. Replace the bezel and close the case (See page 1-11).

#### Removing the Logic Board and Shroud

Use Figure 1-7 as reference for removing and replacing the logic board and shroud.

- 1. Turn off the terminal. Disconnect the power cord and data cable(s) from the back of the terminal; disconnect the keyboard cable from the front of the terminal.
- 2. Rotate the complete unit so the back faces you. Remove the two Phillips screws (in the base) that hold the logic board tray in place.
- 3. Grasp the logic board tray by its center tab and pull the tray toward you to remove it. Disconnect the red (P5) and white (P2) logic board connectors to slide the tray completely out of the terminal.
- 4. Remove the four brass screws securing the shroud to the logic board; remove the six Phillips screws securing the logic board to the tray.
- 5. Lift the logic board out of the tray.

#### Replacing the Logic Board and Shroud

- 1. Align the six screw holes in the logic board with the screw holes in the tray.
- 2. Loosely mount the six Phillips screws that hold the logic board in place; insert and tighten the four brass screws that hold the shroud to the logic board, then tighten the six Phillips screws securing the logic board.
- 3. Replace the logic board tray in the base:
  - a. Fit the metal flanges on the logic board tray into the guides at the back of the terminal. Hold the connector cables up so they do not interfere as you replace the tray.
  - b. Reattach the red connector (P5) and the white connector (P2) on the logic board.

- c. Align the keyboard connector with the opening in the front of the terminal.
- 4. Insert and tighten the two Phillips screws that hold the logic board tray in the base.

Figure 1-7 Removing the Logic Board and Shroud

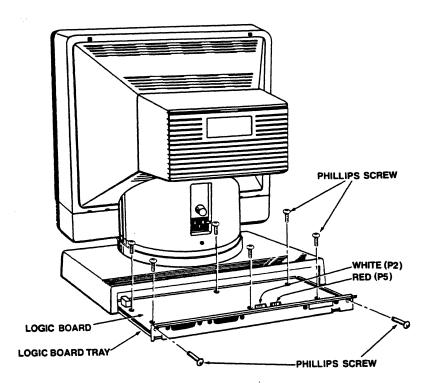

#### Closing the Case

- Replace the bezel:
  - Place the bezel face down in front of the terminal. a. Raise the bezel slightly and hook its two bottom tabs into the openings (one under the contrast adjustor; one under the ON/OFF switch) in the lower case.
  - b. Swing the bezel up to frame the screen, matching the ON/OFF switch and contrast adjustor with the openings in the bezel.

- c. Carefully turn the screen away from you while holding the bezel in place. Insert and tighten the two Phillips screws (located inside the case, one on each side of the power supply) that secure the bezel to the case.
- 2. Replace the monitor rear housing:
  - a. Position the monitor rear housing on the case, as shown in Figure 1-4.
  - b. Align the screw hole under the power cord with the lower screw hole in the housing.
  - c. Fit the four tabs in the housing over the edge of the lower case.
  - d. Fit the tab in the top of the bezel into the slot in the top of the monitor rear housing. Squeeze the bezel and housing together.
  - e. Insert and tighten the Phillips screw under the power cord and the two Phillips screws near the top of the housing.

#### Opening the Keyboard Case

- 1. Turn off the terminal.
- 2. Disconnect the coiled keyboard cable from the front of the terminal.
- Turn the keyboard upside down and remove the six Phillips screws.
- 4. Turn the keyboard rightside up and remove the top cover.

## Removing the Keyboard Circuit

- 1. Remove the four Phillips screws securing the keyboard circuit.
- 2. Lift the entire assembly out of the keyboard case.

#### VISUAL INSPECTION

A thorough visual inspection often makes the difference between success and failure in a repair attempt. Often a problem can be located just by close visual examination.

#### Terminal and Keyboard Exterior

Look for signs of accidental damage, abuse, or neglect. Keyboard failures are often caused by spilled liquids, sprayed cleaning solvents, staples, or paperclips.

Are there any dents or deep scratches on the exterior of the terminal or keyboard? If so, ask the user how and when the damage occurred. It may contribute to the problem with the unit.

#### Terminal and Keyboard Interior

Open the cases and inspect the keyboard and terminal interiors.

Keyboard: Check for signs of spilled liquids, foreign objects, unplugged devices, defective traces, and signs of overheating and burning. Check the telephone-style connectors (located on the back of the keyboard case and on the front of the terminal).

Wiring Harness: Check the condition of the wires and look for crushed insulation, exposed wires, and loose or broken connectors. Unplug the connectors and check that the pins are intact.

Logic Board: Check for loose chips, bent pins on chips, defective chip sockets, signs of overheating and burning, defective traces, and poor solder joints. Check that devices are properly installed.

Power Supply: Check for open fuses, defective components, and signs of overheating and burning.

Video Module: Check for defective components, signs of overheating, and defective traces.

Remove all defective modules for closer inspection and repair. When you finish the repairs, replace the module(s) and test them.

#### FAULT ISOLATION AT THE MODULE LEVEL

TeleVideo's modular terminal design makes isolating a problem to a particular module easy. You can either follow Table 1-1, Fault Isolation Guide, or replace each module in turn until the fault is corrected.

To use Table 1-1, find the description that resembles the problem in the terminal. Then refer to the troubleshooting guide for the suspected module.

Table 1-1 Fault Isolation Guide

Symptom

Suspected Module

No beep on power up

Logic board Line fuse Power supply Keyboard

#### Table 1-1 (Continued) Fault Isolation Guide

| Symptom Suspected Module |
|--------------------------|
|--------------------------|

No video, no cursor Logic board Power supply

Video module

Cable to host No external communication Logic board

Incorrect characters Logic board Keyboard

Incorrect attributes Logic board

No keyboard communication Logic board Keyboard cable

No baud-rate selection Logic board

Power supply fuses blowing Video module

Power supply

High-pitched whine Video module

Distorted video Video module

Power supply Logic board Deflection coil

Logic board Characters missing dots Defective CRT

Display too dim/can't adjust Video module

Power supply

Online communication problem Logic board

Cable to host

Host

Jittery screen Video module

Hertz setting

Wavy screen Video module

External interference

Power supply Incorrect voltages

Short in other modules

# Table 1-1 (Continued) Fault Isolation Guide

| Symptom                              | Suspected Module                                       |
|--------------------------------------|--------------------------------------------------------|
| No light at cathode filament         | Video module<br>Power supply<br>Defective CRT          |
| Display not equal to key entry       | Logic board<br>Keyboard cable<br>Cable to host<br>Host |
| Visible retrace scanlines            | Brightness adjustment<br>Video module<br>Logic board   |
| Keyboard locked up                   | Keyboard and cable<br>Logic board<br>Software command  |
| Fails self test                      | Logic board<br>Keyboard<br>Power supply                |
| Some keys inoperative                | Keyboard<br>Logic board                                |
| Horizontal bar across screen         | Logic board<br>Video module                            |
| Poor linearity                       | Video module                                           |
| Cursor moves, no characters          | Logic board                                            |
| Vertical line across screen          | Logic board<br>Video module                            |
| Crackling sound with distorted video | Logic board<br>Video module                            |

#### TROUBLESHOOTING THE LOGIC BOARD AND KEYBOARD

This section is a guide to component-level repair of the logic board and keyboard modules. Find the symptoms in Table 1-2 that resemble the problems in the terminal you are repairing. Then locate the suspected defective components. If you are not sure that a component is satisfactory, replace it before proceeding to the next test point. Before replacing a chip or component, check its inputs and outputs for proper levels and signal quality.

NOTE: Before referring to Table 1-2, test and/or swap the power supply, CRT and video module with their associated circuitry to eliminate these modules as the source of the problem.

Table 1-2 Logic Board and Keyboard Troubleshooting Guide

| Symptom                              | Component                                                   | Location                                                | Schematic<br>Page                  |
|--------------------------------------|-------------------------------------------------------------|---------------------------------------------------------|------------------------------------|
| Display/Video                        |                                                             |                                                         |                                    |
| No display, no beep, fails self test | 65C02<br>G/A-B<br>G/A-A<br>2674<br>Sys. Eprom               | U3<br>U12<br>U31<br>U2<br>U5, U7                        | 2<br>2<br>3<br>3<br>2              |
| Distorted video                      | 2674<br>2732<br>6116<br>6116<br>74LS157<br>G/A-B<br>2675    | U2<br>U30<br>U21<br>U22<br>U1, 14, 16<br>U12<br>U34     | 3<br>4<br>3<br>3<br>3<br>2<br>4    |
| Incorrect characters                 | 2732<br>8049<br>G/A-B<br>6116<br>6116<br>2675<br>Sys. Eprom | U30<br>U2 on Kybd<br>U12<br>U21<br>U22<br>U34<br>U5, U7 | 4<br>KYBD<br>2<br>3<br>3<br>4      |
| Horizontal bar across screen         | 2674<br>2675<br>74LS04<br>2N2222                            | U2<br>U34<br>U20<br>Q2                                  | 3<br>4<br>4<br>4                   |
| No vertical sync                     | 2674<br>74LS04<br>G/A-B<br>65C02<br>FPLA<br>2N2222          | U2<br>U20<br>U12<br>U3<br>U25<br>Q2                     | 3<br>2, 4<br>2<br>2<br>2<br>3<br>4 |

Table 1-2 (Continued)
Logic Board and Troubleshooting Guide

|                                                      |                   |              | Schematic |
|------------------------------------------------------|-------------------|--------------|-----------|
| Symptom                                              | Component         | Location     | Page      |
| Display/Video                                        |                   |              |           |
| No cursor                                            | 2674              | U2           | 3         |
|                                                      | 65C02             | U3           | 2         |
|                                                      | 2675              | U34          | 4         |
|                                                      | 2N2222            | Q2           | 4         |
| Loss of attributes                                   | 2674              | U2           | 3         |
|                                                      | G/A-A             | U31          | 3         |
|                                                      | G/A-B             | U12          | 2         |
|                                                      | Sys. Eprom        | U5, U7       | 2         |
|                                                      | 65C02             | U3           | 2         |
| Communications                                       |                   |              |           |
| No full-duplex communication (FDX) at P3             | 2681              | U13          | 5         |
|                                                      | 9636              | U40          | 5         |
|                                                      | 9639              | U26          | 5         |
| No full-duplex communication (FDX) at P4             | 2681              | U13          | 5         |
|                                                      | 9639              | U32          | 5         |
|                                                      | 9639              | U33          | 5         |
| No status signal transmitted (DSR, DCD, CTS, DTR)    | 9636              | U32          | 5         |
|                                                      | 2681              | U13          | 5         |
| No status signal received (DCD, CTS) (RTS, DSR, DTR) | 9639              | U33          | 5         |
|                                                      | 2681              | U13          | 5         |
|                                                      | 9639              | U26          | 5         |
| Keyboard                                             |                   |              |           |
| All keys inoperative                                 | 8049              | U2 on Kybd   | KYBD      |
|                                                      | 7414              | U1 on Kybd   | KYBD      |
|                                                      | 74LS08            | U38          | 2, 4, 5   |
|                                                      | G/A-A             | U31          | 3         |
| One or more row of keys inoperative                  | 8049              | U2 on Kybd.  | KYBD      |
|                                                      | 74LS145           | U3,4 on Kybd | KYBD      |
| One key inoperative                                  | 8049<br>Keyswitch | U2 on Kybd   | KYBD      |

Table 1-2 (Continued)
Logic Board and Keyboard Troubleshooting Guide

| Symptom                                                | Component  | Location     | Schematic<br>Page |
|--------------------------------------------------------|------------|--------------|-------------------|
| Keyboard                                               |            |              | ٥                 |
| SHIFT, CTRL, ALPHA LOCK, and function keys inoperative | 8049       | U2 on Kybd   | KYBD              |
|                                                        | 74LS145    | U3,4 on Kybd | KYBD              |
| No keyclick/no beep                                    | Transducer | LS1 on Kybd  | KYBD              |
|                                                        | 2N4401     | Q1 on Kybd   | KYBD              |
|                                                        | MC14040    | U5 on Kybd   | KYBD              |
|                                                        | 8049       | U2 on Kybd   | KYBD              |

#### TROUBLESHOOTING THE VIDEO MODULE

STOP! HIGH VOLTAGES ARE PRESENT ON THE VIDEO MODULE.
USE EXTREME CARE DURING TROUBLESHOOTING.

### Visual Inspection

Turn the terminal off and remove the monitor rear housing, as described in Section 1 of this manual (Removing the Modules). Check the following possible problem areas before removing the video module from the terminal.

- a. Connectors: check for loose or damaged connectors, dirty contacts or bad crimps.
- b. Wires: check for any broken, loose or frayed wires.
- c. Components: check for any deformed, leaking or discolored components.

Correct any defects, then retest the terminal before continuing.

Remove the video module from the terminal, as described on page 1-8. Inspect the video module for:

- a. Deformed, leaking, or discolored components.
- b. Damaged components.
- c. Cracked or lifted traces.
- d. Poor solder joints (loose solder lumps, solder bridges, or cold solder joints).

#### Adjustments

Four adjustments can be made to the video module: height, linearity, brightness and focus. The controls for height, linearity and brightness are labeled on the back of the video module; the control for focus (VR2) is on the front of the video module. Use the following chart to determine the proper control to adjust.

| Symptom                                                                    | Control    |
|----------------------------------------------------------------------------|------------|
| Character intensity too bright or too dim                                  | Brightness |
| Whole screen is too tall or too short                                      | Height     |
| Characters are not even in height from the top to the bottom of the screen | Linearity  |
| Characters are not in focus                                                | Focus      |

This section is a guide to component-level repair of the video module. When in doubt regarding the proper operation of a component, replace it before proceeding to the next test point. Before replacing a chip or component, check its inputs and outputs for proper levels and signal quality.

#### Symptom: No vertical deflection

- 1. Check IC-1 for vertical sync at IC1, pin 8.
- If the signal is improper or missing, trace back to P10 for 2. vertical sync at pin 5.
- 3. If the signal is good, trace forward to IC-1 (pin 4) for deflection drive, and related components up to the vertical

## Symptom: No horizontal deflection

- Check the base of Q301 or the cathode of D301 for horizontal 1. sync.
- If the signal is improper or missing, trace back to PlO for horizontal sync at pin 1.
- If the signal is good, check the output of the horizontal drive transformer T301 and the base of Q302. Trace for the presence of horizontal deflection through Q302, C306, L301, and L302 up to the horizontal yoke.

#### Symptom: Audible high-pitched whine

1. Check coils L301, L302, and flyback transformer.

### SCHEMATICS

Table 2-1 gives a brief description of the chip at each location on the logic board. Refer to Table 3-1 for the part number of components at each location.

Table 2-1 IC Reference by Board Location

| _          | Schematic |                                                                            |
|------------|-----------|----------------------------------------------------------------------------|
| Location   | Page      | Type/Description                                                           |
| Ul         | 3         | IC 74LS157 4X 2-IN DATA SELECT MULTIPLEXER                                 |
| U2         | 3         | IC 2674 ADVANCED VIDEO DISPLAY                                             |
|            |           | CONTROLLER (AVDC) 4-MHZ                                                    |
| U3         | 2         | IC 65C02 MICROPROCESSOR 3-MHZ                                              |
| <b>U</b> 5 | 2         | IC EPROM SYSTEM 9220                                                       |
| บ7         | 2         | IC EPROM SYSTEM 9220                                                       |
| U8         | 2         | IC 2K X 8 CMOS STATIC RAM                                                  |
| <b>U9</b>  | 4         | IC 74LS374 8X D-TYPE FLIP-FLOP                                             |
| U10        | 2         | IC STATIC RAM 2K X 8 100ns                                                 |
| U11        | 4         | IC 74LS245                                                                 |
| U12        | 2         | IC GATE ARRAY PKG B                                                        |
| U13        | 5         | IC 2681 DUAL ASYNCHRONOUS RECEIVER/                                        |
| 773 A      | 2         | TRANSMITTER (DUART)                                                        |
| U14        | 3         | IC 74LS157 4X 2-IN DATA SELECT MULTIPLEXER                                 |
| U15        | 4         | IC 74LS244 8X BUFFER/L DRIVER/L IC 74LS157 4X 2-IN DATA SELECT MULTIPLEXER |
| U16        | 3         | IC 74LS157 4X 2-IN DATA SELECT MOLTIPLEXER IC 74LS374 8X D-TYPE FLIP-FLOP  |
| U17        | 4<br>4    |                                                                            |
| U18        | 3         | IC 74LS244 8X BUFFER/L DRIVER/L IC 74LS157 4X 2-IN DATA SELECT MULTIPLEXER |
| U19        |           | IC 74LS157 4X 2-IN DATA SELECT MOLTIPLEXER IC 74LS04 6X INVERTER           |
| U20<br>U21 | 1,2,4     | IC STATIC RAM 2K X 8 100ns                                                 |
| U22        | 3<br>3    | IC STATIC RAM 2K X 8 100hs IC STATIC RAM 2K X 8 100hs                      |
| U23        | 3         | IC STATIC RAM 2K X 8 100ns                                                 |
| U24        | 3         | IC STATIC RAM 2K X 8 100ms                                                 |
| U25        | 3         | IC FIELD PROGRAMMABLE LOGIC ARRAY 82S153A                                  |
| U26        | 5         | IC 9639 DUAL LINE RECEIVER                                                 |
| U27        | 5         | IC 9639 DUAL LINE RECEIVER                                                 |
| U28        | 1         | IC 4N38 OPTO COUPLER                                                       |
| U29        | 4         | IC STATIC RAM 2K X 8 100ns                                                 |
| U30        | 4         | IC ROM 9220 CHARACTER GENERATOR                                            |
| U31        | 3         | IC GATE ARRAY PKG A                                                        |
| U32        | 5         | IC 9639 DUAL LINE RECEIVER                                                 |
| U33        | 5         | IC 9639 DUAL LINE RECEIVER                                                 |
| U34        | 4         | IC COLOR/MONO ATTRIBUTE CONTROLLER (CMAC)                                  |
| U35        | 4         | IC 74LS163 SYN 4-BIT COUNTER                                               |
| U36        | 4         | IC 74LS374 8X D-TYPE FLIP-FLOP                                             |
| U38        | 2,4,5     | IC 74LS08 4X 2-IN AND GATE                                                 |
| U39        | 4         | IC 74LS174 6X D-FLIP FLOP                                                  |
| U40        | 5         | IC 9636 DUAL LINE DRIVER                                                   |
| U41        | 4         | IC 74LS51 2X AND-OR-INVERTER GATE                                          |
| U42        | 4,5       | IC 74S04 6X INVERTER                                                       |
| U45        | 1         | IC 4N38 OPTO COUPLER                                                       |
|            |           |                                                                            |

Table 2-1 (Continued)
IC Reference by Board Location

| Location | Schematic<br>Page | Type/Description                       |
|----------|-------------------|----------------------------------------|
| U46      | 5                 | IC 9636 DUAL LINE DRIVER               |
| U47      | 2,4,5             | IC 74LS32 4X 2-IN OR GATE              |
| U48      | 5                 | IC 9636 DUAL LINE DRIVER               |
| U49      | 4                 | IC 74LS139 2X 1 OF 4 DECODER           |
| U50      | 1                 | IC 8211 PROGRAMMABLE VOLTAGE REGULATOR |
| U51      | 1,2,4,5           | IC 7406 6X INVERTER/BUFFER/DRIVER      |
| U52      | 1,2,4,5           | IC 74LS00 4X 2-IN NAND GATE            |
| U53      | 5                 | IC 74LS08 4X 2-IN AND GATE             |
| U54      | <b>5</b> .        | IC 9636 DUAL LINE DRIVER               |
| ับ55     | 5                 | IC 74LS32 4X 2-IN OR GATE              |
| U56      | 2,4,5             | IC 74LS08 4X 2-IN AND GATE             |

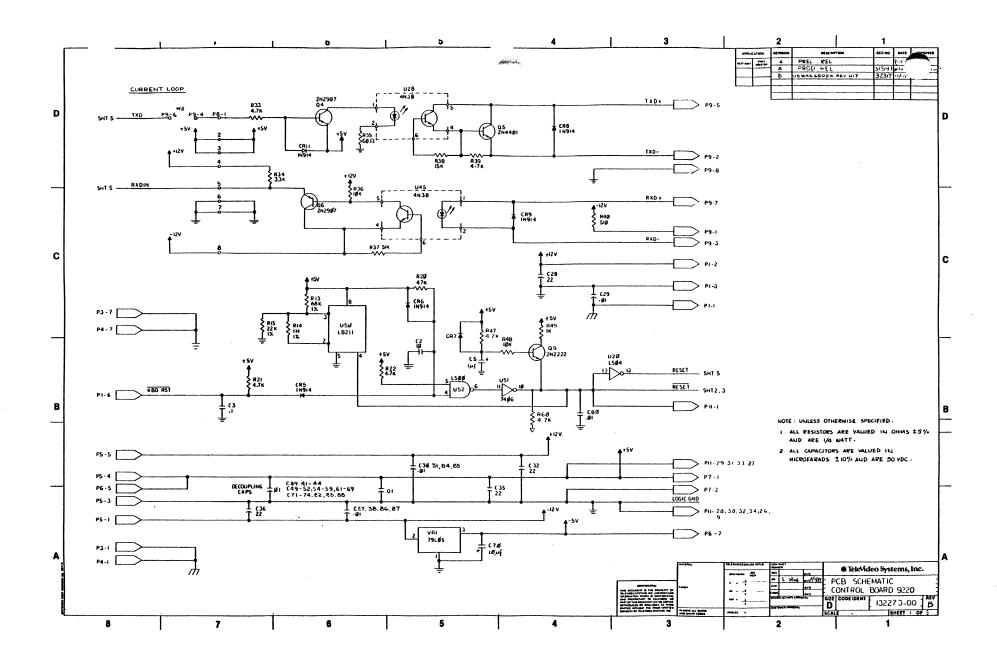

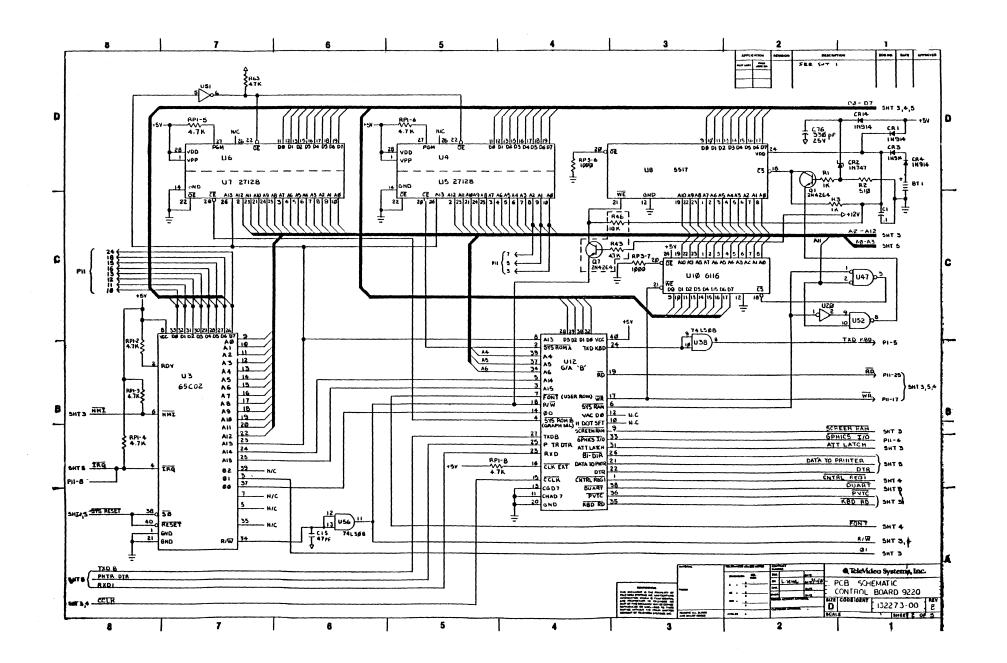

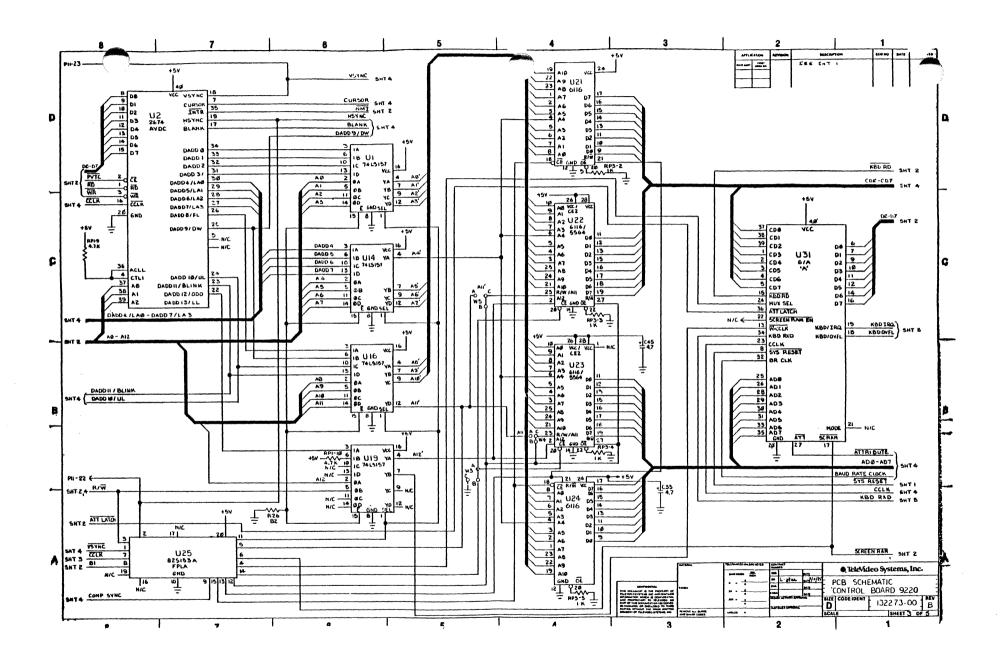

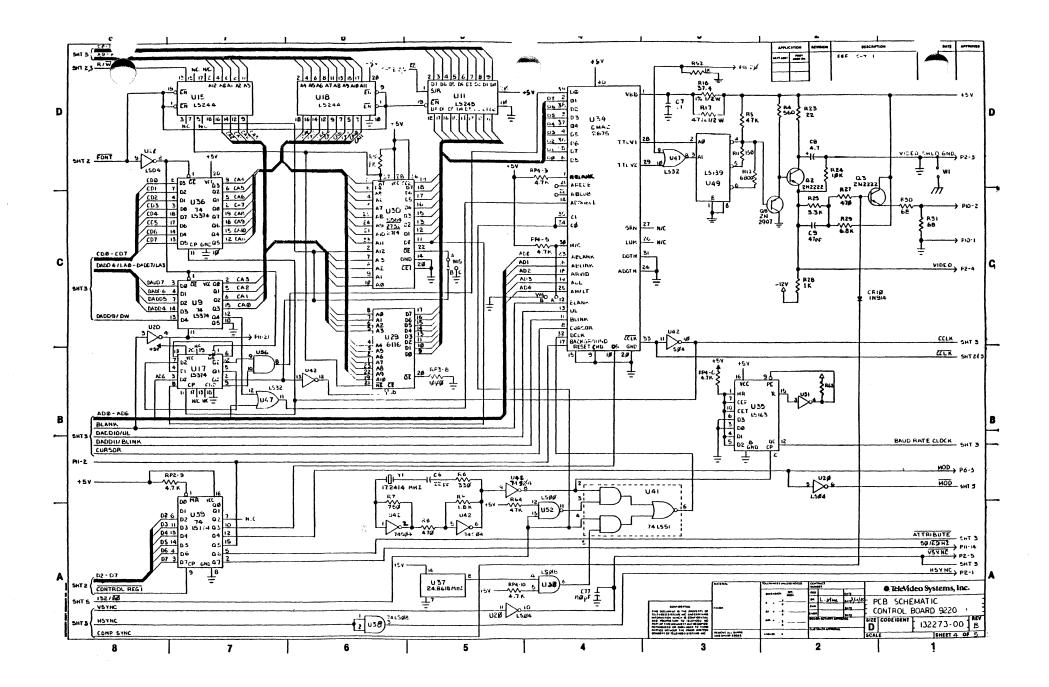

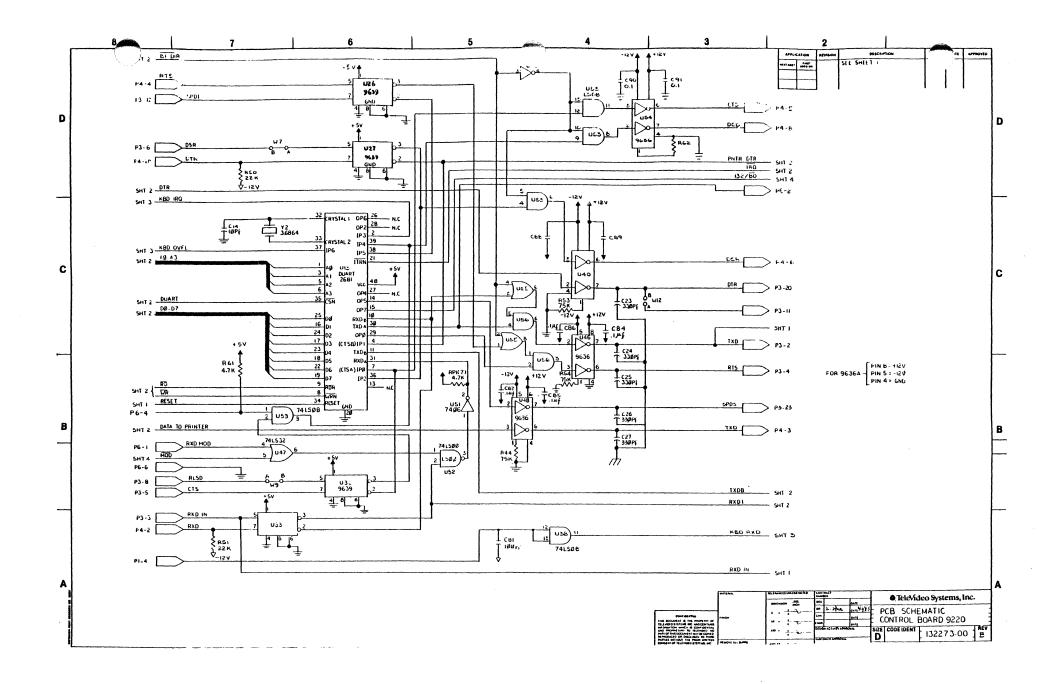

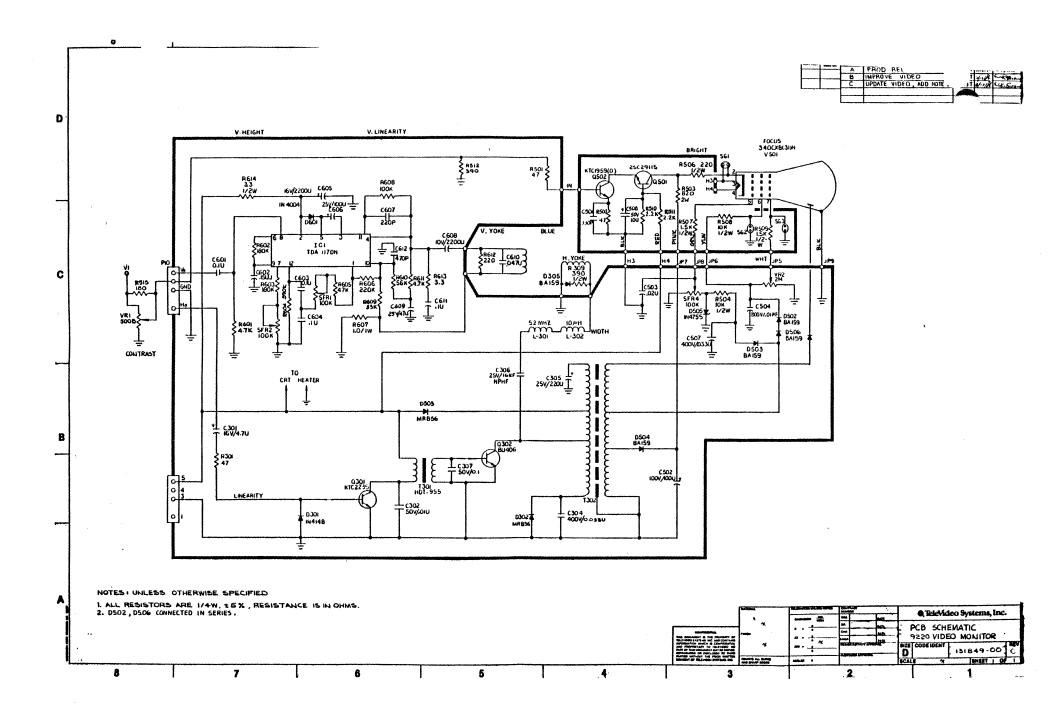

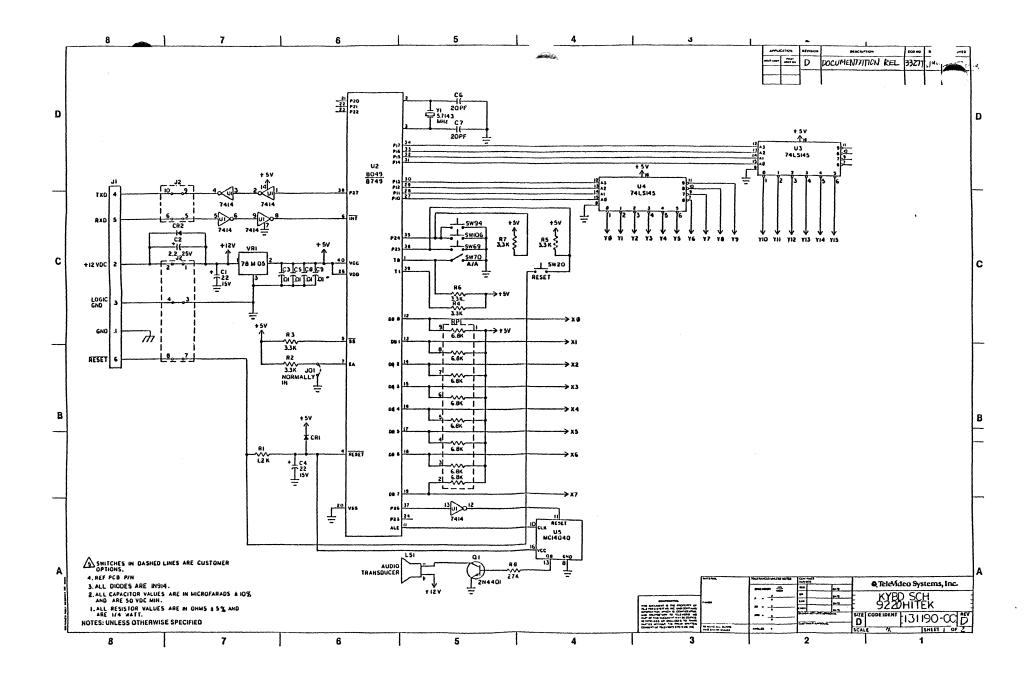

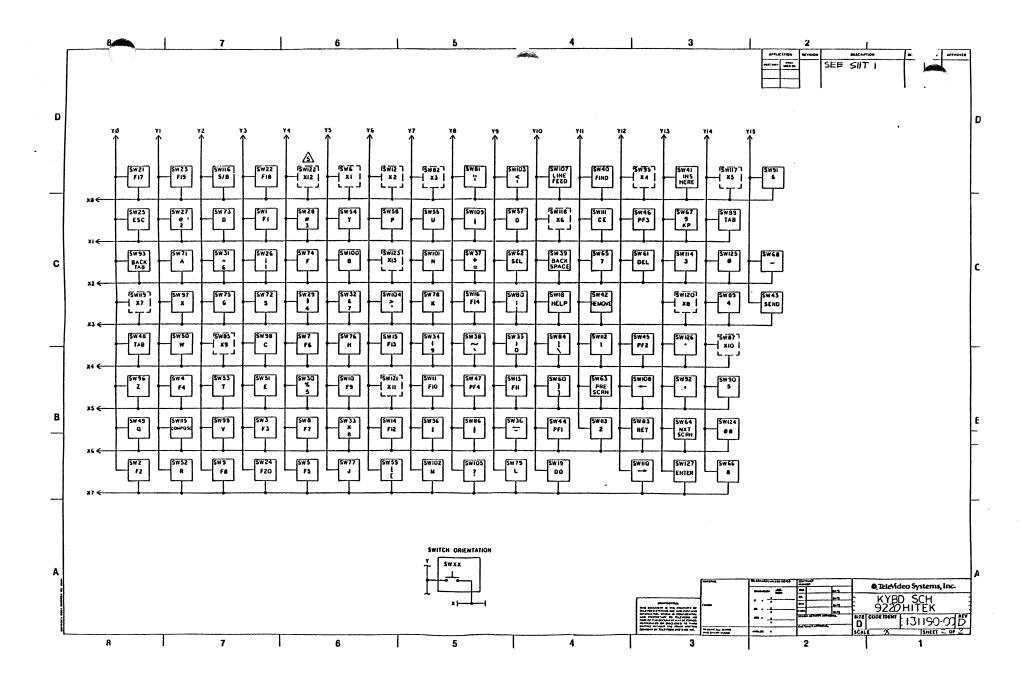

#### DRDERING SPARE PARTS

You can order spare parts by telephone\*, telex or by written purchase order. To place an order, contact the TeleVideo Regional Sales Office in your area, or contact our Corporate Spare Parts Order Entry Department at the following address:

TeleVideo Systems, Inc. 1170 Morse Avenue P.O. Box 3568 Sunnyvale, CA 94088-3568

or call

Sunnyvale: 408-745-7760 Telex: 474-5041 TVISYS Fax: 408-734-1927 TWX 910-338-7633

All orders are shipped F.O.B. our designated site.

#### TERMINALS SPARE PARTS PRICE LIST

For spare part prices, refer to the Terminals Spare Parts Price List in Section 7 (Addenda) of this manual.

<sup>\*</sup>All telephone orders must be followed by a confirming purchase order clearly marked "Confirming Purchase Order".

# Table 3-1 9220 Parts List

# PCB ASSEMBLY LOGIC BOARD - PART NUMBER 132270-00

| Part Number                                                                                                    | Description                                                                                                    | Location                                                             |
|----------------------------------------------------------------------------------------------------|----------------------------------------------------------------------------------------------------|----------------------------------------------------------------------|
| Integrated Cir                                                                                                    | cuits                                                                                                    |                                                                      |
| 120274-00<br>130234-00<br>130236-00<br>180002-82<br>180002-81                                                     | IC 74LS157 4X 2-IN DATA SEL/MLT IC 2674 AVDC 4-MHZ IC 65C02 MICROPROCESSOR 3-MHZ IC EPROM SYS 9220 C000 IC EPROM SYS 9220 4000                                                                                                    | U1, 14, 16, 19<br>U2<br>U3<br>U5<br>U7                               |
| 121387-00<br>120290-00<br>131615-00<br>120362-00<br>130180-00                                                     | IC 2K X8 CMOS STATIC RAM IC 74LS374 8X D-TYPE FF IC STAT RAM 2K X 8 100ns IC 74LS245, N8T245N IC GATE ARRAY PKG B                                                                                                    | U8 U9, 17, 36 U10, 21-24, 29 U11 U12                                 |
| 130222-00<br>120442-00<br>120248-00<br>130920-00<br>131636-00                                                     | IC 2681 DUAL UART IC 74LS244 8X BFR/L DRVR/L RCV IC 74LS04 6X INVTR IC FPLA 82S153A IC 9639 DUAL LINE RECEIVER                                                                                                    | U13<br>U15, 18<br>U20<br>U25<br>U26, 27, 32, 33                      |
| 120350-00<br>180002-90<br>130170-00<br>130238-00<br>120276-00<br>120252-00                                        | IC 4N38 OPTO CPLR IC ROM 9220 CHAR GEN IC GATE ARRAY PKG A IC COLOR/MONO AT CONT (CMAC) IC 74LS163 SYN 4-BIT CNTR IC 74LS08 4X 2-IN AND GATE                                                                                           | U28, 45<br>U30<br>U31<br>U34<br>U35<br>U38, 53, 56                   |
| 120282-00<br>131635-00<br>120262-00<br>120246-00<br>120258-00<br>120272-00<br>131614-00<br>120348-00<br>120242-00 | IC 74LS174 6X D-FLIP FLOP IC 9636 DUAL LINE DRIVER IC 74LS51 2X AND-OR-INVTR GATE IC 74S04 6X INVTR IC 74LS32 4X 2-IN OR GATE IC 74LS139 2X 1 OF 4 DECODER IC 8211 PROG VOLT REG IC 74O6 6X INVTR BFR/DRVR IC 74LS00 4X 2-IN NAND GATE | U39<br>U40, 46, 48, 54<br>U41<br>U42<br>U47, 55<br>U49<br>U50<br>U51 |
| Resistors and                                                                                                    | Pots                                                                                                    |                                                                      |
| 120521-00                                                                                                    | RES CF 1000 OHM 1/4W 5% RES CF 510 OHM 1/4W 5%                                                                                                    | R1, 3, 10, 28,<br>49, 52, 65<br>R2,40                                |
| 120375-00<br>120531-00<br>120515-00                                                                               | RES CF 560 OHM 1/4W 5% RES CF 4700 OHM 1/4W 5% RES CF 330 OHM 1/4W 5%                                                                                                    | R4<br>R5, 21, 22, 33,<br>36, 39, 43, 47,<br>60, 61, 63, 64<br>R6     |
| 120313-00<br>120317-00<br>120517-00<br>120523-00<br>120339-00<br>120371-00                                        | RES CF 330 OHM 1/4W 5% RES CF 750 OHM 1/4W 5% RES CF 470 OHM 1/4W 5% RES CF 1800 OHM 1/4W 5% RES CF 150 OHM 1/4W 5% RES CF 680 OHM 1/4W 5%                                                                                             | R7<br>R8, 27<br>R9<br>R11<br>R12                                     |

Table 3-1 (Continued) - 9220 Parts List PCB ASSEMBLY LOGIC BOARD - PART NUMBER 132270-00

| Part Number                                                                                                    | Description                                                                                                    | Location                                                                                                    |
|----------------------------------------------------------------------------------------------------|----------------------------------------------------------------------------------------------------|----------------------------------------------------------------------------------------------------|
| 126183-00<br>126184-00<br>126182-00<br>130192-00<br>270702-00                                                                                            | RES MF 22K OHM 1/4W +/-1%<br>RES WW 37.40 OHM 1/2W 1%<br>RES MF 47.5 OHM 1/2W 1%                                                                                                    | R13<br>R14<br>R15<br>R16<br>R17                                                                                         |
| 120337-00<br>130194-00<br>120341-00<br>120527-00<br>121440-00<br>120391-00<br>120511-00<br>120323-00<br>123482-00<br>120325-00<br>120363-00<br>120413-00 | RES CF 51K OHM 1/4W 5%<br>RES CF 15K OHM 1/4W 5%<br>RES CF 75K OHM 1/4W 5%                                                                                                    | R20<br>R23<br>R24, 46, 48<br>R25, 34<br>R26<br>R29<br>R30, 31, 35<br>R37<br>R38<br>R44, 53, 54, 62<br>R50, 51<br>RP1, 4 |
| 120427-00<br>Capacitors                                                                                                    | RES PK 1K OHM 8 PIN SIP                                                                                                    | RP3                                                                                                    |
| 130172-00                                                                                                    | CAP GL PK .1uF 25V +80%<br>CAP GL PK .01uF 25V +80% -20%                                                                                                    | C1, 3, 7<br>C30, 31, 37-39,<br>41-44, 49-52,<br>54-59, 61-69,<br>71-74, 80,<br>82-88                                    |
| 130176-00-<br>122614-00<br>130196-00<br>130177-00<br>130179-00<br>130171-00<br>130173-00<br>130175-00<br>130202-00<br>130183-00                          | CAP ELECT 10uf 16V +80%  CAP ELEC 1uf 10V  CAP MONO 22pf 50V +/-10%  CAP TANT 4.7uf 16V +/-20%  CAP GL PK 47pf 50V  CAP GL PK 10pf 25V +/-20%  CAP GL PK 330pf 25V +/-20%  CAP ELECT 22uf 16V +80%  CAP GL PK 150pf 50V +/-10%  CAP GL PK 100pf 50V +/-10% | C2, 70<br>C5<br>C6<br>C8, 33, 45<br>C9, 15<br>C14<br>C23-27, 76<br>C28, 32, 35, 36<br>C77<br>C81                        |
| Miscellaneous                                                                                                    | CAL GE IN 130pl 30V 17 100                                                                                                    |                                                                                                    |
| 120475-00<br>122070-00<br>131551-00<br>120469-00<br>120459-00<br>120455-00                                                                               | DIODE 1N914  DIODE ZENER 3.6V  TRAN 2N4264 NPN  TRAN 2N2222A NPN/SILICON  TRAN 2N2907A PNP/SILICON  TRAN 2N4401/2SC1166 NPN/SIL                                                                                                    | CR1, 3,<br>4-11, 14<br>CR2<br>Q1, 7<br>Q2, 3, 9<br>Q4, 6, 8<br>Q5                                                       |

Table 3-1 (Continued) - 9220 Parts List PCB ASSEMBLY LOGIC BOARD - PART NUMBER 132270-00

| Part Number | Description                    | Location        |
|-------------|--------------------------------|-----------------|
| 121262-00   | VOLT REG 79LO5AC               | VRl             |
| 131386-00   | BATTERY LITHIUM CYLINDER       | B1              |
| 270667-00   | CRY 17.2414-MHZ                | Y1              |
| 122168-00   | CRY 3.6864-MHZ                 | Y2              |
| 270721-00   | CRY 24.8618 MHZ CLOCK OSC      | U37             |
| 122084-00   | CONN 6P MOD JACK RJ12 RT-ANG   | P1              |
| 120988-02   | CONN 4P HDR WT (5P W/#2P OUT)  | P2              |
| 121653-01   | CONN 25P D-SUB FEM THRD        | P3, 4           |
| 122639-00   | CONN 4P HDR RED (5P W/#2P OUT) | P5              |
| 120988-00   | CONN 2P STR WAF                | P10             |
| 120984-02   | SOCKET 40P IC DIP              | U2, 3, 12, 13,  |
|             |                                | 31, 34          |
| 120984-04   | SOCKET 28P IC DIP              | U5, 7, 22, 23,  |
|             |                                | 30              |
| 120984-01   | SOCKET 24P IC DIP              | U8, 10, 21, 24, |
|             |                                | 29              |
| 120984-06   | SOCKET 20P IC DIP              | U25             |
| 120017-00   | SCREW JACK 4-40 .125 PNL BRS   | P3, 4           |

Table 3-1 (Continued) - 9220 Parts List PCB ASSEMBLY VIDEO MONITOR - PART NUMBER 247726-00

| Part Number            | Description                                                                                                    | Location        |
|------------------------|----------------------------------------------------------------------------------------------------|-----------------|
| 270884-00              | TRAN KTC2235(O) TRAN BU406 DIODE 1N4148 SWITCH DIODE MR856 DIODE BA159 DIODE 1N4755                                                                                                    | Q301            |
| 270883-00              | TRAN BU406                                                                                                    | Q302            |
| 120485-00              | DIODE 1N4148 SWITCH                                                                                                    | D301            |
| 241301-00              | DIODE MR856                                                                                                    | D302, 303       |
| 241300-00              | DIODE BA159                                                                                                    | D502-504, 506   |
| 270882-00              | DIODE 1N4755                                                                                                    | D505            |
| 122022-00              | DIODE 1N4004 MOT                                                                                                    | D601            |
| 120441-00              | POT TRIM 100K OHM TOP-ADJ PCMT                                                                                                    | SFR1, 2, 4      |
| 121801-00              | DOM BOCKE ON OWN                                                                                                    | נסגו            |
| 242817-00              | TRANS H DRIVE HDT                                                                                                    | Т301            |
| 130746-00              | TRANS H DRIVE HDT<br>TRANSFORMER FLYBACK                                                                                                    | T302            |
| 130134-00              | COIL LINEARITY 52-MHZ                                                                                                    | L301            |
| 130838-00              | COIL WIDTH 10uH +40%                                                                                                    | L302            |
| 242000-00              | IC VERT AMP TDA-1170N                                                                                                    | ICl             |
| 120377-00              | COIL WIDTH 10uH +40% IC VERT AMP TDA-1170N RES CF 47 OHM 1/4W +/- 5%                                                                                                    | R301, 501       |
| 121768-00              | RES CF 10K OHM 1/2W 5%                                                                                                    | R504            |
| 120403-00              | RES CF 220 OHM 1/4W                                                                                                    | R512            |
| 120531-00              | RES CF 4700 OHM 1/4W 5%                                                                                                    | R601, 611       |
| 131582-00              | RES CF 200K OHM 1/4W                                                                                                    | R602            |
| 240102-00              | RES CF 180K OHM $1/4W$                                                                                                    | R603            |
| 240103-00              | RES CF 390K OHM 1/4W                                                                                                    | R604            |
| 120337-00              | RES CF 47K OHM 1/4W 5%                                                                                                    | R605            |
| 240104-00              | RES CF 220 OHM 1/4W RES CF 4700 OHM 1/4W 5% RES CF 200K OHM 1/4W RES CF 180K OHM 1/4W RES CF 390K OHM 1/4W RES CF 47K OHM 1/4W 5% RES CF 220K OHM 1/4W RES MF 1.0 OHM 1W                                    | R606            |
| 240108-00              | RES CF 220K OHM 1/4W RES MF 1.0 OHM 1W RES CF 68KOHM 1/4W 5% RES CF 33K OHM 1/4W RES CF 56K OHM 1/4W RES CF 3.3K OHM 1/4W RES CF 3.3 OHM 1/2W CAP ELEC 4.7uF 16V CAP PF 0.01uF 50V CAP POLYPRO 0.033uF 630V | R607            |
| 131502-00              | RES CF 68KOHM 1/4W 5%                                                                                                    | R608            |
| 249700-01              | RES CF 33K OHM 1/4W                                                                                                    | R609            |
| 240105-00              | RES CF 56K OHM 1/4W                                                                                                    | R610            |
| 240106-00              | RES CF 3.3K OHM 1/4W                                                                                                    | R613            |
| 240107-00              | RES CF 3.3 OHM 1/2W                                                                                                    | R614            |
| 121967-00              | CAP ELEC 4.7uf 16V                                                                                                    | C301            |
| 249017-00              | CAP PF U.UIUF 5UV                                                                                                    | C302            |
| 241124-00<br>130127-00 | CAP POLYPRO 0.033uF 630V<br>CAP ELEC 220uF 25V                                                                                                    | C305            |
|                        | CAP ELEC 220df 25V (NON-P)                                                                                                    | C306            |
| 240907-00              |                                                                                                    | C307, 601, 603, |
| 240907-00              | CAP FF 0.1ur 30V                                                                                                    | 604, 611        |
| 130827-00              | CAP ELEC 100uF 100 RADIAL LDS                                                                                                    | C502            |
| 130186-00              | CAP CER .02uF 50V                                                                                                    | C503            |
| 270880-00              | CAP MF .OluF 800V 10% RAD                                                                                                    | C504            |
| 130126-00              | CAP MYL .033uF 400V                                                                                                    | C507            |
| 240908-00              | CAP PF 0.15uF 50V                                                                                                    | C602            |
| 249015-00              | CAP ELEC 2200uF 16V 16X25MM                                                                                                    | C605            |
| 249003-00              | CAP ELECT 100uF 25V 8X11.5MM                                                                                                    | C606            |
| 121959-00              | CAP CER 220pF 50V                                                                                                    | C607            |
| 121962-00              | CAP ELEC 2200uF 10V                                                                                                    | C608            |
| 249027-00              | CAP ELECT 47uF 25V 6.3X11MM                                                                                                    | C609            |
| 240700-00              | CAP CER 470pF 50V                                                                                                    | C612            |
| *                      | <del>-</del>                                                                                                    |                 |

Table 3-1 (Continued) - 9220 Parts List

## PCB ASSEMBLY VIDEO MONITOR - PART NUMBER 247726-00

| Part Number                                                   | Description                                                                                                    | Location |
|---------------------------------------------------------------|----------------------------------------------------------------------------------------------------|----------|
| 122174-01<br>122173-01<br>122172-01<br>123059-01<br>132329-00 | CONN 4P HDR W/LOCK WHITE CONN 4P HDR W/LOCK BLUE CONN 4P HDR W/LOCK RED SCREW M3X8MM SELF TAP PH PHL CVR SHIELD FBT |          |
| 131862-00<br>249078-00<br>121078-00<br>123107-00              | PCB ASY SOCKET 9220<br>SCREW M3X6 BH<br>WASHER M3 FLAT ST ZN<br>WASHER M3 STAR EXT LOCK ST ZN                       |          |

PCB ASSEMBLY POWER SUPPLY - PART NUMBER 132324-00

Table 3-1 (Continued) - 9220 Parts List

# ADDITIONAL PARTS

| Part Number                                      | Description                                                                                                    | Location                   |
|--------------------------------------------------|----------------------------------------------------------------------------------------------------|----------------------------|
| Keyboard                                         |                                                                                                    |                            |
| 130932-00<br>130936-00<br>130935-00              | KEYBOARD ASSEMBLY<br>HSG KYBD BOTTOM<br>HSG KYBD TOP                                                                 |                            |
| 130175-00<br>130178-00<br>120265-00              | CAP ELECT 22uf 16V +80%<br>CAP CER .01uf 50V +/- 10%<br>CAP ELEC 2.2uf 25V 10%                                       | C1, 4<br>C3, 5, 8, 9<br>C2 |
| 120245-00<br>120986-01<br>122450-00              | CAP MICA 20pf 50V 2% CRYSTAL 5.7143 MHz IC 14040B 12-BIT BINARY COUNTR                                               | C6, 7<br>Y1<br>U5          |
| 121700-00<br>121390-00<br>120354-00<br>120373-00 | IC 74LS145 BCD TO DECI DECODER IC 8049 MICROCOMPUTER IC 7414 6X SCHMITT TRIG RES CF 27K OHM 1/4W 5%                  | U3, 4<br>U2<br>U1<br>R8    |
| 120319-00<br>120527-00<br>270846-00              | RES CF 1200 OHM 1/4W 5%<br>RES CF 3300 OHM 1/4W 5%<br>RES PK 6.8K OHM 10P SIP                                        | R1<br>R2-7<br>RP1          |
| 122151-00<br>120455-00<br>120475-00              | TRANSDUCER AUDIO TRAN 2N4401/2SC1166 NPN/SIL DIODE 1N914                                                             | LS1<br>Q1<br>CR1, 2        |
| 121261-00<br>131159-00<br>131158-00<br>131157-00 | VOLT REG 78 M05 KEYSWITCH NONLOCKING MAR KEYSWITCH NONLOCKING KEYSWITCH LOCKING                                      | VR1                        |
| 122161-00<br>122084-00<br>121063-10              | CBL ASY 6 CONDUCTOR RJ12 CONN 6P MOD JACK RJ12 RT-ANG SCREW 6-32x 1/4" PH PHL ST ZN                                  | Ј2                         |
| 121074-00<br>121752-03<br>Case                   | SCREW M3 X 6MM PH PHL ST ZN<br>NUT 6-32 HEX ST ZN                                                                    |                            |
|                                                  | CASE ASSEMBLY TUBE CRT 14" AMBER TUBE CRT 14" GREEN CBL BRAIDED EMI                                                  |                            |
| 132165-00<br>132166-00<br>132155-00<br>132148-00 | BEZEL HSG REAR BASE MONITOR GUIDE DISH                                                                               |                            |
| 132147-00<br>132146-00<br>121076-07<br>121074-00 | PIVOT<br>NUT PIVOT<br>SCREW M5 X 12MM PH PHL ST ZN<br>SCREW M3 X 6MM PH PHL ST ZN                                    |                            |
| 121074-09<br>121074-02<br>121074-03<br>123059-00 | SCREW M3 X 7MM PH PHL ST ZN SCREW M3 X 10MM PH PHL ST ZN SCREW M3 X 16MM PH PHL ST ZN SCREW M3 X 6MM SELF TAP PH PHL |                            |

# Table 3-1 (Continued) - 9220 Parts List

## ADDITIONAL PARTS

| Part Number                                                                                                    | Description                                                                                                    | Location |
|----------------------------------------------------------------------------------------------------|----------------------------------------------------------------------------------------------------|----------|
| 121078-00<br>121079-01<br>121078-02                                                                                            | WASHER M3 FLAT ST ZN<br>WASHER M4 LOCK ST ZN<br>WASHER M5 FLAT ST ZN                                                                                                    | ,        |
| Chassis                                                                                                    |                                                                                                    |          |
| 122985-01<br>122985-03<br>132195-00<br>132172-00<br>132167-00<br>132541-00<br>121074-00<br>121080-02<br>121078-02<br>123107-02 | FUSE .75 AMP 250V SLOW-BLOW (230V FUSE 1.5 AMP 250 V SLOW-BLOW (115V FUSE HOLDER POT CONTRAST KNOB BRIGHTNESS GUIDE PWR SPLY BD SCREW M3 X 6MM PH PHL ST ZN NUT M5 HEX ST ZN WASHER M5 FLAT ST ZN WASHER M5 STAR EXT LOCK ST ZN |          |
| Pedestal                                                                                                    |                                                                                                    |          |
| 132159-00<br>132157-00<br>132149-00<br>132184-00<br>121074-00<br>122156-02<br>121074-05                                        | HSG PEDESTAL SHIELD PEDESTAL GUIDE LOGIC BD FOOT RUBBER SCREW M3 X 6MM PH PHL ST ZN SCREW M3 X 8MM FH PHL ST ZN SCREW M3 X 12MM PH PHL ST ZN                                                                                    |          |
| Rear Panel                                                                                                    |                                                                                                    |          |
| 132156-00<br>131854-00<br>131593-00<br>120017-00<br>121074-00<br>123114-00<br>121080-00                                        | BASE PEDESTAL PANEL REAR BUMPER PLASTIC SCREW JACK 4-40 SCREW M3 X 6MM PH PHL ST ZN SCREW M3 X 6MM PH PHL ST BLK NUT M3 HEX ST ZN                                                                                               |          |
| Miscellaneous                                                                                                    |                                                                                                    |          |
| 131977-00<br>131979-00<br>131165-00<br>131166-00<br>131167-00<br>122911-00                                                     | OPERATOR'S MANUAL 9220 MAINTENANCE MANUAL 9220 SHIPPING CARTON OUTER SHIPPING CARTON STYROFOAM RIGHT SHIPPING CARTON STYROFOAM LEFT POWER CORD 6 FT                                                                             |          |

Table 3-2 9220 Keycaps Parts List

| Description                      | Printed                | Blank | Degree           |
|----------------------------------|------------------------|-------|------------------|
| 1X1 BRN F1                       | 130703-13              |       | 0                |
| 1X1 BRN F2                       | 130703-14              |       | 0                |
| 1X1 BRN F3                       | 130703-15              |       | 0                |
| 1X1 BRN F4                       | 130703-16              |       | 0                |
| 1X1 BRN F5                       | 130703-17              |       | 0                |
| 1X1 BRN F6                       | 130703-18              |       | 0                |
| 1X1 BRN F7                       | 130703-19              |       | 0                |
| 1X1 BRN F8                       | 130703-20              |       | 0                |
| 1X1 BRN F9                       | 130703-21              |       | 0                |
| 1X1 BRN F10                      | 130703-22              |       | 0                |
| 1X1 BRN F11                      | 130703-23              |       | 0 .              |
| IXI BRN F12                      | 130703-24              |       | 0                |
| 1X1 BRN F13                      | 130703-25              |       | 0                |
| 1X1 BRN F14<br>1X1 BRN HELP      | 130703-26<br>130703-33 |       | 0<br>0           |
| 1X1 BRN HELP<br>1X2 BRN DO       | 130703-33              |       | 0                |
| 1X1 BRN RESET                    | 130711-01              |       | 0                |
| 1X1 BRN F17                      | 130703-11              |       | 0                |
| 1X1 BRN F18                      | 130703-23              |       | Ö                |
| 1X1 BRN F19                      | 130703-31              |       | ŏ                |
| 1X1 BRN F20                      | 130703-32              |       | Ö                |
| 1X1 BRN LOC/ESC/LINE/ESC         | 130703-12              |       | •                |
| 1X1 WHT 1/1                      | 130702-01              |       | 0                |
| 1X1 WHT 0/2                      | 130702-02              |       | 0                |
| 1X1 WHT #/3                      | 130702-03              |       | 0                |
| 1X1 WHT \$/4                     | 130702-04              |       | 0                |
| 1X1 WHT %/5                      | 130702-05              |       | 0                |
| 1X1 WHT ^/6                      | 130702-06              |       | 0                |
| 1X1 WHT &/7                      | 130702-07              |       | 0                |
| 1X1 WHT */8                      | 130702-08              |       | 0                |
| 1X1 WHT (/9                      | 130702-09              |       | 0                |
| 1X1 WHT )/0                      | 130702-10              |       | 0                |
| 1X1 WHT _/-                      | 130702-11              |       | 0                |
| 1X1 WHT +/=                      | 130702-12<br>130702-13 |       | 0<br>0           |
| 1X1 WHT ~/` 1X1.5 BRN BACK/SPACE | 130707-01              |       | 0                |
| 1X1 BRN FIND                     | 130707-01              |       | 0 .              |
| 1X1 BRN INSERT/HERE              | 130703-33              |       | 0                |
| 1X1 BRN REMOVE                   | 130703-34              |       | ŏ                |
| 1X1 BRN SEND                     | 130703-06              |       | Ō                |
| 1X1 BRN PF1                      | 130703-37              |       | Ö                |
| 1X1 BRN PF2                      | 130703-38              |       | 0                |
| 1X1 BRN PF3                      | 130703-39              |       | 0                |
| 1X1 BRN PF4                      | 130703-40              |       | 0                |
| 1X1.5 BRN TAB                    | 130708-01              |       |                  |
| 1X1 WHT Q                        | 130701-12              |       | 5<br>5<br>5<br>5 |
| 1X1 WHT W                        | 130701-11              |       | 5                |
| 1X1 WHT E                        | 130701-10              |       | 5                |
| IXI WHT R                        | 130701-09              |       | 5                |
| 1X1 WHT T                        | 130701-08              |       | 5                |

Table 3-2 (Continued) - 9220 Keycaps Parts List

| Description                                            | Printed   | Blank | Degree                                                        |
|--------------------------------------------------------|-----------|-------|---------------------------------------------------------------|
| 1X1 WHT Y                                              | 130701-07 |       | 5                                                             |
| 1X1 WHT U                                              | 130701-06 |       | 5                                                             |
| 1X1 WHT I                                              | 130701-05 |       | 5                                                             |
| 1X1 WHT O                                              | 130701-04 |       | 5                                                             |
| 1X1 WHT P                                              | 130701-03 |       | 5                                                             |
| 1X1 WHT {/[                                            | 130701-17 |       | 5                                                             |
| 1X1 WHT ]/]                                            | 130701-18 |       | 5<br>5<br>5<br>5<br>5<br>5<br>5<br>5<br>5<br>5<br>5<br>5<br>5 |
| 1X1 BRN DELETE                                         | 130704-05 |       | 5                                                             |
| 1X1 BRN SELECT                                         | 130704-02 |       | 5                                                             |
| 1X1 BRN PREV/SCREEN                                    | 130704-03 |       | 5                                                             |
| 1X1 BRN PREV/SCREEN 1X1 BRN NEXT/SCREEN                | 130704-04 |       | 5                                                             |
| 1X1 WHT 7                                              | 130701-13 |       | 5                                                             |
| 1X1 WHT 8                                              | 130701-14 |       | 5                                                             |
| 1X1 WHT 9                                              | 130701-15 |       | 5                                                             |
| 1X1 BRN -                                              | 130704-06 |       | 5                                                             |
| 1X1 BRN CTRL                                           | 130705-02 |       | 10                                                            |
|                                                        | 130709-01 |       | 10                                                            |
|                                                        | 130700-08 |       | 10                                                            |
| 1X1 WHT S                                              | 130700-09 |       | 10                                                            |
| 1X1 WHT D                                              | 130700-10 |       | 10                                                            |
| 1X1 WHT F                                              | 130700-11 |       | 10                                                            |
| 1X1 WHT G                                              | 130700-07 |       | 10                                                            |
| 1X1 WHT H                                              | 130700-06 |       | 10                                                            |
| 1X1 WHT J                                              | 130700-05 |       | 10                                                            |
|                                                        | 130700-04 |       | 10                                                            |
|                                                        | 130700-03 |       | 10                                                            |
| 1X1 WHT :/;                                            | 130700-02 |       | 10                                                            |
| 1X1 WHT "/'                                            | 130700-01 | •     | 10                                                            |
| BRN RETURN L-SHAPED                                    | 130717-01 |       |                                                               |
| 1X1 BRN  /\                                            | 130705-01 |       | 10                                                            |
| 1X1 BRN ARROW (WD) UP                                  | 130705-04 |       | 10                                                            |
| 2X1 BRN TAB                                            | 130716-01 |       | 10                                                            |
| 1X1 WHT 4                                              | 130700-16 |       | 10                                                            |
| 1X1 WHT 5                                              | 130700-15 |       | 10                                                            |
| 1X1 WHT 6                                              | 130700-14 |       | 10                                                            |
| 1X1 BRN ,                                              | 130705-05 |       | 10                                                            |
| 1X1 BRN BACK/TAB                                       | 130706-02 |       | 18                                                            |
| 1X2 BRN SHIFT                                          | 130712-01 |       | 18                                                            |
| 1X1 WHT Z                                              | 130699-12 |       | 18                                                            |
| 1X1 WHT X                                              | 130699-11 |       | 18                                                            |
| 1X1 WHT C                                              | 130699-10 |       | 18                                                            |
| 1X1 WHT V                                              | 130699-09 |       | 18                                                            |
| 1X1 WHT B                                              | 130699-08 |       | 18                                                            |
| 1X1 WHT N                                              | 130699-07 |       | 18                                                            |
| IX1 WHT M                                              | 130699-06 | •     | 18                                                            |
| 1X1 WHT ,</td <td>130699-05</td> <td></td> <td>18</td> | 130699-05 |       | 18                                                            |
| 1X1 WHT >/.                                            | 130699-04 |       | 18                                                            |
| 1X1 WHT ?//                                            | 130699-03 |       | 18                                                            |
|                                                        |           |       |                                                               |

Table 3-2 (Continued) - 9220 Keycaps Parts List

| Description               | Printed   | Blank     | Degree |
|---------------------------|-----------|-----------|--------|
| 1X1 BRN LINE/FEED         | 130706-14 |           | 18     |
| 1X1 BRN ARROW (WD) LFT    | 130706-13 |           | 18     |
| 1X1 BRN ARROW (WD) DWN    | 130706-12 |           | 18     |
| 1X1 BRN ARROW (WD) RT     | 130706-11 |           | 18     |
| 1X1 BRN CE                | 130706-10 |           | 18     |
| 1X1 WHT 1                 | 130699-16 |           | 18     |
| 1X1 WHT 2                 | 130699-15 |           | 18     |
| 1X1 WHT 3                 | 130699-14 |           | 18     |
| 1X2 BRN COMPOSE/CHARACTER | 130712-02 |           |        |
| WHT SPACEBAR              |           | 130718-00 |        |
| 1X1 WHT 00                | 130699-01 |           | 18     |
| 1X2 WHT O                 | 130713-01 |           | 18     |
| 1X1 WHT .                 | 130699-13 |           | 18     |
| 2X1 BRN ENTER             | 130714-01 |           | 18     |

Table 3-3 lists recommended spare parts for the 9220 terminal.

Table 3-3
9220 Terminal Recommended Spare Parts

#### Recommended Modules

Logic Board

(part no. 132270-00): One spare per 15 terminals

Video Monitor Board
(part no. 247726-00): One spare per 15 terminals

Power Supply
(part no. 132324-00): One spare per 15 terminals

Keyboard Assembly
(part no. 130932-00): One spare per 15 terminals

CRT (14" Amber)
(Part no. 131747-00): One spare per 15 terminals

CRT (14" Green)
(Part no. 122187-00): One spare per 15 terminals

## Recommended Logic Board Components per 15 Terminals

| Description                                                                                                    | Part No.  |           |
|----------------------------------------------------------------------------------------------------|-----------|-----------|
| IC 4N38 OPTO COUPLER IC 74LS244 8X BFR/L DRVR/L VOLTAGE REGULATOR 79L05AC                                                                                  | 120350-00 | U28, 45   |
| IC 74LS244 8X BFR/L DRVR/L                                                                                                    | 120442-00 | U15, 18   |
| VOLTAGE REGULATOR 79L05AC                                                                                                    | 121262-00 | VR1       |
| TA AM 11 A AMAA AMAMTA DAM                                                                                                    | 101007 00 | ***       |
| CRYSTAL 3.6864-MHz                                                                                                    | 122168-00 | Y2        |
| IC GATE ARRAY PKG A                                                                                                    | 130170-00 | U31       |
| IC GATE ARRAY PKG B                                                                                                    | 130180-00 | U12       |
| IC 2681 DUAL UART                                                                                                    | 130222-00 | U13       |
| IC 2674 AVDC 4-MHz                                                                                                    | 130234-00 | U2        |
| CRYSTAL 3.6864-MHz IC GATE ARRAY PKG A IC GATE ARRAY PKG B IC 2681 DUAL UART IC 2674 AVDC 4-MHz IC 65C02 MICROPROCESSOR 3-MHz IC COLOR/MONO AT CONT (CMAC) | 130236-00 | <b>U3</b> |
| TO COHOM, MONO MI COMI (CMMC)                                                                                                    | 100200    | U J - T   |
| IC COLOR/MONO AT CONT (CMAC) IC FPLA 82S153A BATTERY LITHIUM CYLINDER IC 8211 PROG VOLT REG IC STATIC RAM 2K X 8 100ns                                     | 130920-00 | U25       |
| BATTERY LITHIUM CYLINDER                                                                                                    | 131386-00 | Bl        |
| IC 8211 PROG VOLT REG                                                                                                    | 131614-00 | U50       |
| IC 8211 PROG VOLT REG<br>IC STATIC RAM 2K X 8 100ns                                                                                                    | 131615-00 | U10,      |
|                                                                                                    |           | U21-24,29 |
| IC 9636 DUAL LINE DRIVER                                                                                                    | 131635-00 | U40, 46,  |
|                                                                                                    |           | 48, 54    |
| IC 9639 DUAL LINE RECEIVER                                                                                                    | 131636-00 | U26, 27,  |
|                                                                                                    |           | 32, 33    |
| IC EPROM SYS 4000                                                                                                    | 180002-81 | 7ט        |
| IC EPROM SYS COOO                                                                                                    | 180002-82 | U5        |
| IC ROM CHARACTER GENERATOR                                                                                                    | 180002-90 | U30       |
| IC EPROM SYS 4000 IC EPROM SYS C000 IC ROM CHARACTER GENERATOR CRYSTAL 17.2414-MHz                                                                         | 270667-00 | Yl        |
| CRYSTAL OSC. 24.8618-MHz                                                                                                    | 270721-00 | บ37       |

# Table 3-3 (Continued) 9220 Terminal Recommended Spare Parts

## Recommended Video Monitor Components per 15 Terminals

| Description                 | Part No.  | Location    |
|-----------------------------|-----------|-------------|
| TRAN KTC2235(O)             | 270884-00 | Q301        |
| TRANSFORMER FLYBACK         | 130746-00 | T302        |
| TRAN 2SC2911(S) HI VOL SW   | 131823-00 | Q501        |
| TRAN KTC-1959(0)            | 241102-00 | Q502        |
| TRAN BU406                  | 270883-00 | Q302        |
| IC VERT AMP TDA-1170N       | 242000-00 | ICl         |
| TRANS H DRIVE HDT           | 242817-00 | T301        |
| FUSE .75 AMP 250V SLOW BLOW | 122985-01 | IT 4        |
|                             |           | (230V ONLY) |
| FUSE 1.5 AMP 250V SLOW BLOW | 122985-03 | IT 4        |
|                             |           | (115V ONLY) |

# Recommended Keyboard Assembly Components per 15 Terminals

| Description                                                                                                    | Part No.                                                                                             | Location        |
|----------------------------------------------------------------------------------------------------|----------------------------------------------------------------------------------------------------|-----------------|
| CABLE ASSEMBLY 6-CONDUCTOR RJ12 KEYBOARD ASSEMBLY IC 8049 MICROCOMPUTER CRYSTAL 5.7143-MHz VOLTAGE REGULATOR 78M05 KEYSWITCH, LOCKING KEYSWITCH, NONLOCKING KEYSWITCH, NONLOCKING MAR | 122161-00<br>130932-00<br>121390-00<br>120986-01<br>121261-00<br>131157-00<br>131158-00<br>131159-00 | U2<br>Y1<br>VR1 |
| RES PK 6.8K OHM 10P SIP                                                                                                    | 270846-00                                                                                            | RPl             |

#### THEORY OF OPERATION

#### **OVERVIEW**

The 9220 terminal logic is based on a 65C028-bit CMOS microprocessor operating at 3MHz, capable of addressing 65K bytes of memory. Figure 4-1 shows a block diagram of the 9220.

Refer to the schematic diagram in Section 2 while reading the Theory of Operation that follows.

#### DISPLAY FUNDAMENTALS

#### 2674 Advanced Video Display Controller (AVDC), Board Location U2

A 2674 Advanced Video Display Controller (AVDC) is used for video display timing. The AVDC generates programmable horizontal and vertical sync signals necessary for data display, timing and character address generation for up to 16K of display RAM.

A character clock (CCLK) sent from the 2675 Color/Mono Attribute Controller (CMAC - U34) to the AVDC is used to count the programmable number of characters per row. Refresh addresses for the display and attribute RAMs are generated while the AVDC counts the CCLK transitions. At the end of each scan line, the AVDC generates a horizontal sync pulse.

The number of scan lines per character row, the number of character rows per frame, and the vertical sync pulse position and duration are all programmable. Cursor output and video blanking are also provided.

#### 2675 Color/Mono Attribute Controller (CMAC), Board Location U34

Cursor and video blanking signals are sent to the CMAC to be combined with character and attribute data. The CMAC takes this data on a character-by-character basis and produces the video drive for the video module.

The address lines from the AVDC and the 65CO2 are multiplexed, allowing both devices to access the display and attribute RAMs without wait states or bus contention problems. This feature results in maximum display RAM update speed without undesirable screen effects.

### Gate Array A, Board Location U31

The character and attribute data lines are routed through gate array A (U31), allowing the microprocessor to read the character and address RAMs separately although they occupy the same space in the memory map.

This gate array also enables the microprocessor to write different data into the two RAMs during a write-to-display-RAM operation. Essentially, the 8-bit microprocessor is writing

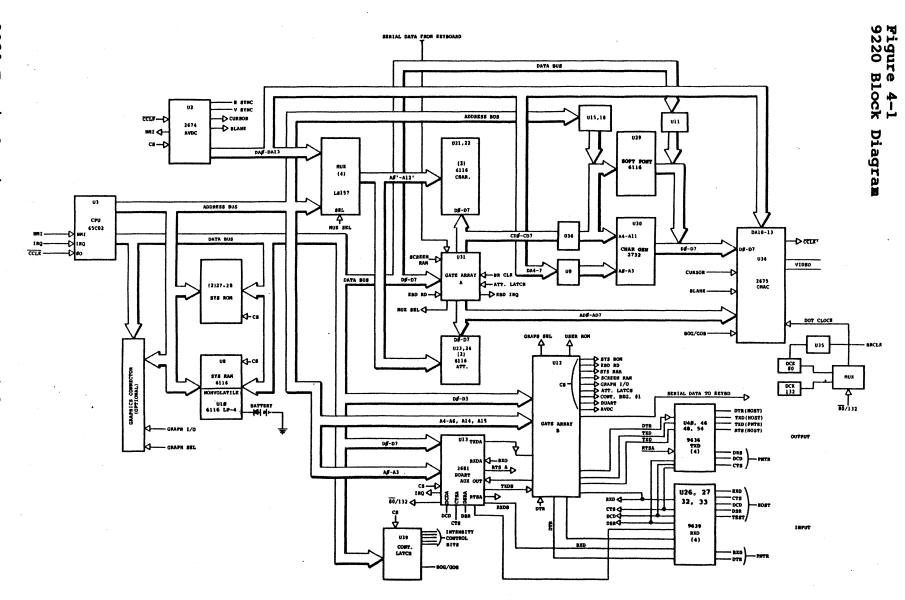

16-bit wide words. Speed is increased because there is no need to write to two locations for each character on the screen.

The microprocessor and the AVDC address the character and attribute RAMs during alternate phases of the clock.

Data at the selected location is output as a 16-bit word containing 8 bits of character data and 8 bits of attribute data. The character data is routed through gate array A (U31) to the character latch (U36). The attribute data is routed to the CMAC.

The AVDC's address lines are always enabled in the READ condition.

#### Gate Array B, Board Location Ul2

Ul2 decodes the microprocessor's address bus to provide sufficient chip selects for all the memory chips and the programmable AVDC, CMAC and Dual Asynchronous Receiver/Transmitter (DUART - Ul3) support chips.

One of the two 8-bit system control registers resides in this gate array chip. The other register is a hex D-type flip-flop at location U39.

These additional registers are used by the system program to control switches that determine the direction of the serial data paths for the various communications modes, screen background and screen intensity modes.

#### COMMUNICATIONS

# 2681 Dual Asynchronous Receiver/Transmitter (DUART), Board Location Ul3

The 2681 DUART is a single MOS-LSI chip with two programmable, independent, full duplex channels for asynchronous data communications.

The 2681 also contains a parallel input port and latched output port. Four of the input port lines can be used to detect changes (low to high or high to low transitions). In addition, a change detection can be programmed to automatically generate an interrupt through the 2681's interrupt output. This effectively uses the DUART as a programmable interrupt controller and a dual serial port.

The 2681 monitors DSR (Data Set Ready) and CTS (Clear To Send) on the host port (P3), as well as DTR (Data Terminal Ready) on the printer port and the keyboard interrupt from gate array A (U31).

One of the 2681's latched outputs is also used to select the proper clock for 80-column or 132-column mode.

There are only two serial channels on the DUART and three sources must be accommodated. One of the two channels serves a dual purpose. The programmed assignments are:

Channel A receiver always receives from the computer.

Channel B receiver always receives from the printer.

Channel A transmitter only transmits to the computer.

Channel B transmitter normally sends data to the printer, but is also used to send to the keyboard via gate array B (Ul2) whenever the bell must sound, and to enable or disable the keyclick. Program control assigns the destinations.

Data from the keyboard is received through gate array B (Ul2), which contains a fixed baud rate receiver channel. Communication between the keyboard and the main logic is serial asynchronous at 9600 baud, half-duplex.

#### **KEYBOARD**

### Keyboard Encoder 8049, Keyboard Location U2

The keyboard encoder is an 8049 single-chip microcomputer that can scan an 8 x 16 keyboard matrix and perform keyswitch debouncing and N-key rollover. Thus, any number of keys can be pressed in rapid succession and the encoder will recognize all of them.

The keyswitch circuitry is arranged in an X-Y matrix, with each keyswitch having its own unique position. The keyboard encoder on the keyboard circuit scans the matrix by sending a low level to each line on the Y axis during a scan routine.

By reading the X lines, a depressed keyswitch is detected coincidentally because a low level is routed back to the encoder. The encoder scans each Y line in turn by this method.

The encoder validates that a key has been pressed by detecting a keyswitch for three scan routines. The mechanical keyswitches are debounced when the encoder determines that a key is NOT pressed for three scan routines after a key has been validated.

When a key is validated, a short pulse is sent to the speaker drive to simulate a keyclick. Also, two codes are sent to the control board; one code indicates whether or not any modifier keys (Control, Shift, Alpha-lock) are depressed; the second code indicates which key on the matrix is held down.

#### CHARACTER GENERATION

The 9220 uses a raster scan technique to create its display. The data from either U30 or U29 is loaded into a shift register within the 2675 CMAC (U34) and shifted out one pixel at a time to produce the characters as the electron beam sweeps the face of the CRT.

Character cells, rather than a full bit-map, are used to produce characters on the screen. Instead of the display processor defining each pixel on the screen, the pixels are prearranged in blocks (character cells 10 wide by 10 high) that reside in the character generator ROM.

The entire display is composed of 25 rows of either 80 or 132 character cells.

The display processor (65C02 - U3) can change the display by defining which character will be displayed within each character cell. This allows the most efficient handling of alpha-numeric data, as well as easily providing special video effects, such as video attributes and smooth data scrolling.

A total of 384 different characters can be displayed simultaneously on the screen. Two hundred and fifty-six of these characters reside in an EPROM or ROM (U30). The remainder of the characters reside in RAM (U29), which provides the "soft font" feature.

In normal operation, U29 is an extension of the character generator, and is accessed when bit 6 (AD6) from the attribute RAMs is high.

Unlike data in U30, which is fixed, the data in U29 can be modified under firmware control to produce special characters. The VT220 emulation mode provides an escape sequence to do this.

The 65C02 accesses U29 through tri-state buffers (U11, U15 and U18). When the 65C02 is accessing U29, the outputs from the character address latch (U36), the scan line address latch (U9), and the character generator ROM (U30) are disabled.

#### MPU MEMORY ALLOCATION

The 65C02's address decoder divides the internal memory into four 16K blocks. Following is the basic memory layout, starting with the highest 16K block:

System ROM A; 16K Soft Font 8K; screen RAM 8K

System ROM B; 16K

Peripherals and system control 8K; system RAM 8K

Total memory including options: 65K

### System EPROMS, Board Locations U5 and U7

System ROM consists of two EPROMs with a total capacity of 32K bytes.

System firmware subsections are initialization, main program loop, and two interrupt routines.

#### Initialization Routine

On power up, the stack pointer is set, scratch pad and display memories are cleared, and set-up memory is tested for initialization.

If not initialized, the terminal configuration and function keys are set to factory default values. The CRT controller and DUART are initialized, and the interrupts are enabled.

#### Main Program

The main program is a loop routine that processes data transfers from the computer or the keyboard.

Data to be displayed is written into the display RAM at the cursor position along with the current video attribute. A function is performed if the input data is a control character or an ESC character. Then, the cursor position is updated.

This routine also performs transparent and copy print by fetching data from the terminal buffer and loading it into the printer buffer.

#### Interrupt Routines

Interrupt requests (IRQs) originate from the keyboard, host computer or the printer when data is transmitted or received.

The high priority device is the keyboard, and the low priority device is the printer. The interrupt routines check the status of the DUART to determine the interrupt source.

If the interrupt source is the host computer, a routine further checks to see whether it is a receive or transmit interrupt. During a receive interrupt from the host computer, it checks the receive buffer.

Depending on the protocol selected, it sends X-OFF to the host or lowers DTR (Data Terminal Ready), instructing the host to halt data transmission until the almost full condition of the buffer (224 bytes out of 256 bytes) reverses.

The printer interrupt also checks for receive or transmit mode. Depending on the protocol selected (X-ON or DTR), X-ON/X-OFF is sent or DTR is raised or lowered to accommodate the full receive buffer.

The keyboard sends two bytes for each key stroke: the control byte and the data byte. Each byte generates an interrupt, using the DUART input port.

Non-maskable interrupts (NMIs) come from the 2674 AVDC (U2). They occur at the beginning of a new character row and are used by the firmware to manipulate the AVDC to produce smooth scrolling, line inserts and deletes, and double-wide/double-high character rows.

#### OPERATING CLOCKS

There are two basic modes of operation: 80-column and 132column. Two dot clocks, which are switched under firmware control, accommodate these modes (see sheet 4 of the schematic).

The output of U41 (pin 6) is fed into pin 32 of the CMAC, where it is divided by eight and output at pin 33 as CCLK BAR\*.

This clock is inverted by U42 and applied to pin 23 of gate array A (U31), where it is used to generate a select input for the character and attribute RAM address multiplexers and to produce phase 0, which is the system clock for the 65C02.

CCLK BAR is also connected directly to the 2674 AVDC where it is used as a character clock.

For communications, the 2681 DUART needs only a crystal connected to its internal oscillator. The keyboard receive channel within U31 needs a 1.7-MHz clock which is provided by U35, which divides the 80-column dot clock by eight (see sheet 4 of the schematic).

<sup>\*</sup>Signals referred to as "SIGNAL BAR" appear on the schematic as SIGNAL.

Warranty

#### STATEMENT OF LIMITED WARRANTY

TeleVideo Systems, Inc. ("TeleVideo") warrants to its distributors, systems houses, end users, and OEMs ("Buyer"), that products manufactured by TeleVideo are free from defects in materials and workmanship. TeleVideo's obligations under this warranty are limited to repairing or replacing, at TeleVideo's option, the part or parts of the products which prove defective in material or workmanship within 15 months after shipment by TeleVideo. Buyer must pass along to its initial customer or user ("Customer") a minimum of 12 months' coverage within this 15-month warranty period, provided that Buyer gives TeleVideo prompt notice of any defect and satisfactory proof thereof.

Products may be returned by Buyer only after a Return Material Authorization number ("RMA") has been obtained from TeleVideo by telephone or in writing. Buyer will prepay all freight charges to return any products to the repair facility designated by TeleVideo and include the RMA number on the shipping container. TeleVideo will, at its option, either repair the defective products or parts or deliver replacements for defective products or parts on an exchange basis to Buyer, freight prepaid to the Buyer. Products returned to TeleVideo under this warranty will become the property of TeleVideo. With respect to any product or part thereof not manufactured by TeleVideo, only the warranty, if any, given by the manufacturer thereof, applies.

#### Exclusions

This limited warranty does not cover losses or damage which occur in shipment to or from Buyer, or are due to, (1) improper installation or maintenance, misuse, neglect, or any cause other than ordinary commercial or industrial application, or (2) adjustment, repair, or modifications by other than TeleVideo-authorized personnel, or (3) improper environment, excessive or inadequate heating or air conditioning and electrical power failures, surges, or other irregularities, or (4) any statements made about TeleVideo's products by salesmen, dealers, distributors or agents, unless confirmed in writing by a TeleVideo officer.

If the firmware or hardware is altered or modified by the Buyer, this firmware and hardware is not covered within this limited warranty and the Buyer bears sole responsibility and liability for that firmware and hardware.

#### **SPECIFICATIONS**

#### I. Physical

VDT Dimension:

Height: 38.10 cm (15.0 in.) Width: 32.55 cm (12.8 in.) Depth: 32.55 cm (12.8 in.)

VDT Net Weight: 30 lbs.

Case Foot Print: 12.5 in. by 11.5 in. max.

Case Features:

Tilt: -5 to +15 degrees

Swivel: 270 degrees left and right

Cooling: Convection system

Connectors: One RS423 communication port (25-pin)

One 8-pin 20 mA communication port

One RS423 printer port (25-pin)

One RJ12 keyboard port

One BNC (composite video out)

One AC receptacle-type quick disconnect

CRT: Matsushita 340CXB(QA)N

or Samsung 14BBY(LA)N type B

Diagonal

Measure: 35.56 cm (14 in.)

Fluorescence: Orange

Phosphor: Orange

Bulb: EIAJ No. J340Dl Samsung

EIAJ No. BCQA Matsushita Implosion protection type

Face-plate: Filterglass

Screen: Aluminized

Persistence: Medium short

300ns decay time

#### II. Electrical

AC Supply

Frequency:  $50/60 \text{ Hertz } +/- 3 \cdot \text{Hz}$ 

Source Current:

115V Line: 420 mA (typical)

230V Line: 210 mA

Phase: Single phase, 3-wire

Wattage: 40 DC max.

Power

Cord: Gray, detachable, straight connect,

3-conductor, ground Kawasaki KS-16A

7A 125V

DC Supply:

5V: +/- .1 volt at 3.0 Amp (1.3A typical)

12V: +/-.2 volt at 2.0 Amp (1.2A typical)

-12V: +/- .5 volt at 200 mA (15 mA typical)

Ripple and

Spike Noise: 100mV peak to peak all DC outputs

III. Display

Horizontal

Scanning Frequency: 16.2 Khz

Horizontal Drive: TTL pos.

Width: 8 to 10 micro sec.

Horizontal Blanking: 15.08us, 13.764us (132)

Vertical Scanning

Frequency: 50/60 Hertz

Vertical Drive: TTL neg.

Width: 185 micro sec.

Vertical Blanking: 1.29ms

21 scan lines

Columns per line: 80/132

Cell Size (Character

Block):

Dot Matrix

Width:

10 (80), 9 (132)

Height:

10

Video Amplifier Input:

TTL, white pos.

Video Amplifier

Overshoot:

10% max.

Video Amplifier

Output at 28V Swing:

Rise and Fall Time Measured at 10 and

90 Percent Points:

30 nanosec. max.

Video Amplifier

Output Capability:

28V pp min.

8

Video Amplifier Gain:

High Voltage

(at Dark Screen):

13.5 KV +/- 500V

High Voltage

Regulation (from Dark

Screen to Full Bright): 500V

Picture Brightness at Maximum Contrast

at Video HIGH LIGHT: (No Retrace to be

30 Foot Lamberts +/- 3 at 115V Line Voltage

Visible at Normal

Video)

Retrace Time:

Vertical

Retrace Time:

1300 micro sec. max.

Horizontal

Retrace Time:

15 micro sec. max.

Geometric Distortion (Deviation from

Straight Line. Pin

Cushion or Barrel

Distortion):

+/- 1.5 mm max. Negative for

pin cushion; positive for barrel

Trapezoidal Distortion: 2 mm max.

Parallelogram

Distortion (Skewing): 2 mm max.

Linearity:

Vertical: +/- 3% max.

Horizontal: +/- 3% max.

Picture Size (Active Display):

Format: 25 lines of 80 characters

Width: 235 mm +/- 2 mm (80 char/line)

Height: 180 mm +/- 3 mm

Picture Size

Adjustment Range: +/-5% of size min.

Spot Size at

Maximum Brightness: .25 mm

Spot Growth Center

to Corners: + 30% max.

Contrast Ratio: 1:10 min.

Levels of Gray: Dark, Half Bright,

Full Bright, Highlight

Flyback Transformer

Ringing Ratio: 1:10 min.

Brightness Variation of Picture Area at

18 Foot Lamberts

Reference: +/- 10% max.

IV. Keyboard

Style: Low Profile

Height: 4.699 cm (1.85 in.)

Home Row DIN std.: 30 mm untilted

Width: 53.3 cm (21 in.)

Depth: 18.5 cm (7.3 in.)

Net Weight: 2 Kg. (4.5 lbs.)

Keyswitch Pressure: 60 g.

Microcontroller: 8049

Layout: Included in this section, following

specifications

Tilt: Normal 8 or tilted 14 degrees

from horizontal level

Operating Life: 10 million keystrokes min.

V. Environmental

Operating:

Temperature: 0 to 45 degrees C

(32 to 113 degrees F)

Humidity: 10 to 85% non-condensing

Altitude: 3,000 m./ (10,000 ft.)

Non-operating:

Temperature: -40 to 60 degrees C

Humidity: 10 to 85%

Altitude: 5,000 m./ (10,000 ft.)

MTBF: 10,000 hours min.

MTTR: 30 minutes

Vibration: 0.3G 5 to 100 Hz

operational

VI. CRT Controller Format

<u>80</u> <u>132</u>

1. Dot Frequency 17.2414 MHz 24.8618 MHz

2. Character Cell

2.1 Number of Dots
per Character 10 9

2.2 Number of

Scan Lines

per Character 10 10

|    |                                             | 80          | 132          |
|----|---------------------------------------------|-------------|--------------|
| 3. | Character Frequency (Dot Freq/Step 2.1)     | 1.72414 MHz | 2.762422 MHz |
| 4. | Screen Format                               |             |              |
|    | 4.1 Number of<br>Characters per<br>Row      | 80          | 132          |
|    | 4.2 Number of Rows per Screen               | 25          | 25           |
| 5. | Character Time (1/Step 3)                   | 580 nSec    | 362 nSec     |
| 6. | Horizontal Blank<br>Characters              | 26          | 38           |
|    | Horizontal Front Porch (char.)              | 7           | 7            |
|    | Horizontal Sync Width (char.)               | 16          | 24           |
|    | Horizontal Back<br>Porch (char.)            | 3           | 7            |
| 7. | Total Characters per Line (add 4.1 & 6)     | 106         | 170          |
| 8. | Horizontal Scan<br>Rate (Step 3/<br>Step 7) | 16.265 KHz  | 16.249 KHz   |
|    | Horizontal Time (1/Step 8)                  | 61.480 uSec | 61.54 uSec   |
|    | Horizontal Active<br>Time                   | 46.400 uSec | 47.780 uSec  |
|    | Horizontal Front<br>Porch Time              | 9.28 uSec   | 8.69 uSec    |
|    | Horizontal Sync<br>Width Time               | 9.28 uSec   | 9.28 uSec    |
|    | Horizontal Back<br>Porch Time               | 1.74 uSec   | 1.74 uSec    |
| 9. | Vertical Active<br>Scan Lines               | 250         | 250          |

| 10  | Nembical Dlaws                                    | 80          | 132         |
|-----|---------------------------------------------------|-------------|-------------|
| 10. | Vertical Blank<br>Scan Lines                      | 21          | 21          |
|     | Vertical Front<br>Porch Scan Lines                | 4           | 4           |
|     | Vertical Sync Porch<br>Scan Lines                 | 3           | 3           |
|     | Vertical Back Porch<br>Scan Lines                 | 14          | 14          |
| 11. | Vertical Total<br>Scan Lines (add<br>Step 9 & 10) | 271         | 271         |
| 12. | Vertical Scan Rate<br>(Step 8/Step 11)            | 60.02 Hz    | 59.96 Hz    |
|     | Total Vertical<br>Time                            | 16.6611 ms  | 16.6772 ms  |
|     | Vertical Active<br>Time (Step<br>8.1 x Step 9)    | 15.370 mSec | 15.385 mSec |
|     | Vertical Front<br>Porch Time                      | 0.2459 mSec | 0.2462 mSec |
|     | Vertical Sync<br>Width Time                       | 0.184 mSec  | 0.1846 mSec |
|     | Vertical Back<br>Porch Time                       | 1.2911 mSec | 1.2923 mSec |
| CRT | C Registers:                                      |             |             |
|     |                                                   | 80          | 132         |
|     | n Lines per<br>racter Row (RO)                    | CA          | DA          |
|     | alizing<br>stant (Rl)                             | 14          | 24          |
|     | izontal Sync<br>se Width (R2)                     | 39          | 5A          |
|     | izontal Back and<br>nt Porch (R3)                 | 05          | 05          |
|     | racter Rows per<br>een (R4)                       | 18          | 18          |

|      |                                                          | 80                                           | 132  |
|------|----------------------------------------------------------|----------------------------------------------|------|
|      | Active Characters<br>per Row (R5)                        | 4F                                           | 83   |
|      | First and Last Scan<br>Lines of Cursor (R6)              | 09                                           | 09   |
|      | Vertical Sync Pulse<br>Width (R7)                        | 29                                           | 29   |
|      | Display Buffer First<br>Address (R8) (R9)                | FC                                           | FC   |
| VII. | Control Board                                            |                                              |      |
|      | Type:                                                    | 2-sided, includes po                         | ower |
|      | Length:                                                  | 10.95 in. (27.8 cm)                          |      |
|      | Width:                                                   | 8.25 in. (21.0 cm)                           |      |
|      | Thickness:                                               | 1.54 mm (.062 in.)                           |      |
|      | Signal Trace Size:                                       | 0.304 mm (.012 in.)                          | )    |
|      | Microprocessor:                                          | 65C02                                        |      |
|      | Advanced Video Display Controller (AVDC):                | 2674BC4N40 (4 MHz)                           |      |
|      | <pre>Color/Monochrome Attribute Controller (CMAC):</pre> | 2675BC5N40 (25 MHz)                          |      |
|      | Gate Array:                                              | Part number 130180-0<br>Part Number 130170-0 |      |
|      | Battery:                                                 | 3V min, Lithium                              |      |
|      | Current Loop:                                            | Built-in 20mA (P6)                           |      |
|      | Graphics Board<br>Connector:                             | 26-pin (Pll)                                 |      |
|      | Current Load (std.):                                     | 1.3 Amp                                      |      |
|      | Current Load with Options:                               | 2.5 Amp                                      |      |
|      | Printer Port:                                            | RS423 (P4)                                   |      |
|      | Main Port:                                               | RS423 (P3)                                   |      |

Baud Rate: 50/19.2K bit/sec

Parity: None, Odd, Even, Mark,

Space, Check, No Check

Data Bits: 7 or 8 bits

Handshaking: No, X-on/X-off, DTR, Both

System ROM: 32K bytes

System RAM: 2K to 8K bytes

Display RAM: 4K to 8K bytes

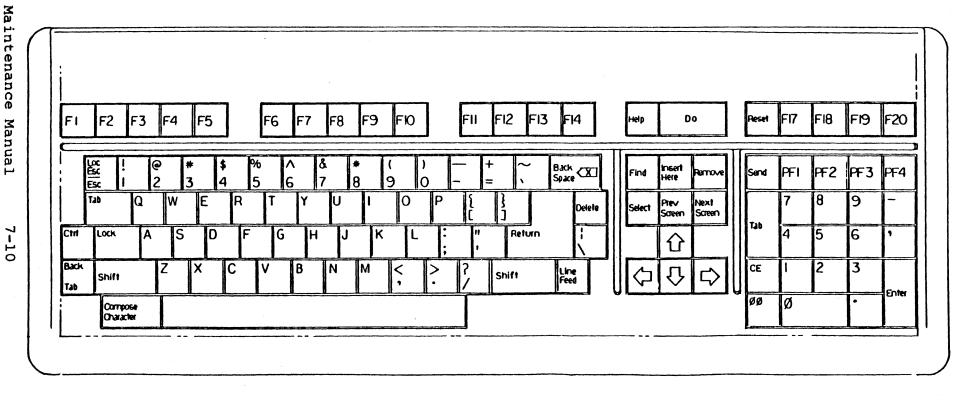

#### TESTING THE 6502 ADDRESS LINE

With a 6502 address line tester, you can test all address lines on any logic board that uses a 6502 chip.

When the 6502 receives instruction hex EA (a NOP), it does nothing except increment the program counter and read the next instruction. If the next instruction is also a NOP, the microprocessor is forced to count through all 65,536 possible addresses on its 16-bit address bus.

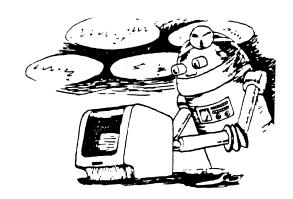

If you then monitor the address bus lines with an oscilloscope, each address line will display a square wave, with a period twice that of the next lower address line. This gives you a predictable set of signals to trace.

#### TOOLS REQUIRED

- 1. Wire cutters
- 2. Soldering iron
- 3. Solder

#### PARTS REQUIRED

- 40-pin wire wrap socket (not available from TeleVideo)
- 2. 6502 microprocessor (Part No. 2049600)
- 3. Jumper wire

#### **PROCEDURE**

#### Construction of test assembly:

- 1. Cut pins 26 through 33 on the bottom of the wire wrap socket by about 1/4 inch. This will prevent them from making contact with the pins in the socket of the pcb (see Figure 24-1).
- Wire pins 29, 31, and 33 to pin 1 (ground), and pins 26, 27, 28, 30, and 32 to pin 8 (+5V) to force the hex EA instruction on the data bus (see Figure 24-1).
- 3. Plug the 6502 into the wire wrap socket. Make sure that its notch faces in the same direction as the notch on the wire wrap socket (see Figure 24-1).

Operation of test assembly:

- 1. Remove the 6502 CPU from the board to be tested and set it aside.
- 2. Install the test assembly (with a known good 6502) in the wire wrap socket. Make sure that the notch faces in the same direction as that on the other chips.
- 3. Apply power to the logic board.
- 4. Inspect the address lines for the wave forms listed in Table ≱1.
- 5. If you do not detect any pulses on the address lines, check for the following signals:
  - Pin 2 Ready (should be high)
    - 8 +5V
    - 37 Phase 0 clock
    - 38 Set overflow (should be high)
    - 40 Reset (should be high)

If any of these inputs are held in an incorrect state, the microprocessor will not work. Before continuing, correct any problems with these lines.

Figure 24-1 shows a top and a bottom view of the wire wrap socket.

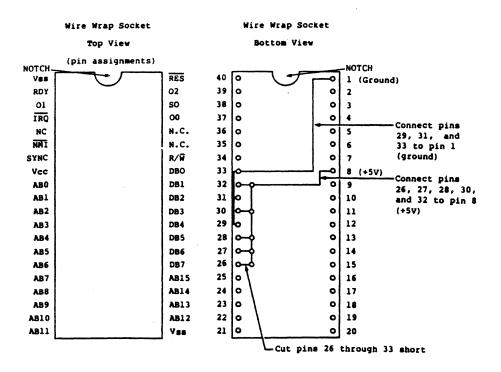

Figure 24-1 Wire Wrap Socket

Table # - 1
Expected Wave Forms

| Pin No        | Name            | Wave form                                                    |
|---------------|-----------------|--------------------------------------------------------------|
| 1             | Vss             | Ground                                                       |
| 2             | RDY             | +5V                                                          |
| 3             | <b>Ol</b> (out) | •                                                            |
| 4             | IRQ             | +5V noisy                                                    |
| 5<br><b>6</b> | N.C.            | Ground                                                       |
| 6             | NMI             | +5V noisy                                                    |
| 7             | SYNC            | 1.2u second period square wave                               |
| 8             | Vcc             | +5V                                                          |
| 9             | AB0             | 2.4u second period square wave                               |
| 10            | AB1             | 4.8u second period square wave                               |
| 11            | AB2             | 9.6u second period square wave                               |
| 12            | AB3             | 19.2u second period square wave                              |
| 13<br>14      | AB4             | 38.4u second period square wave                              |
|               | AB5<br>AB6      | 76.8u second period square wave                              |
| 15<br>16      | AB7             | 150u second period square wave                               |
| 17            | AB8             | .3m second period square wave                                |
| 18            | AB9             | .6m second period square wave 1.2m second period square wave |
| 19            | AB10            | 2.4m second period square wave                               |
| 20            | AB11            | 4.8m second period square wave                               |
| 21            | Vss             | Ground                                                       |
| 22            | AB12            | 9.6m second period square wave                               |
| 23            | AB13            | 19.2 second period square wave                               |
| 24            | AB14            | 38.4m second period square wave                              |
| 25            | AB15            | 76.8m second period square wave                              |
| 26            | DB7             | Tied high                                                    |
| 27            | DB6             | Tied high                                                    |
| 28            | DB5             | Tied high                                                    |
| 29            | DB4             | Tied low                                                     |
| 30            | DB3             | Tied low                                                     |
| 31            | DB2             | Tied low                                                     |
| 32            | DB1             | Tied high                                                    |
| 33            | DB0             | Tied low                                                     |
| 34            | R/W             | 4V to 4.5V noisy                                             |
| 35            | N.C.            | Ground noisy                                                 |
| 36            | N.C.            | Ground noisy                                                 |
| 37            | 00 (in)         | .6u second period square wave with ringing                   |
| 38            | s.o.            | +5V noisy                                                    |
| 39            | O2 (out)        | .6u second period square wave                                |
| 40            | RES             | +5V noisy                                                    |

### WAS THAT CHIP DEFECTIVE, OR JUST A VICTIM OF ESD?

Is your normally reliable terminal suddenly suffering from mysterious glitches and component failures? If so, electrostatic discharge (ESD) could be the culprit.

ESD is by far the most common cause of component failure. The released static charge can damage or destroy circuitry both before and after you install a component. And while some electronic components are less susceptible to ESD than others, most can be affected. ESD can even damage input-protected devices such as EPROMs.

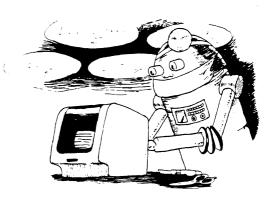

ESD does not always cause instant failure. Because it often causes miniscule degradations of a circuit, a component may function for some time before it mysteriously fails or causes glitches.

Even small amounts of voltage can affect components. A 100-volt charge is enough to damage EPROMs, but you probably would not realize ESD was causing any damage. Most people can not hear or feel ESD unless it's above 3,000 volts. You can generate and hold a charge ten times that amount just by walking across a synthetic carpet.

Avoid ESD damage by setting up your workstation to minimize static build-up. We recommend the following precautions:

- Wear a wrist grounding strap, grounded through a 1-megohm resistor, when handling components. Be sure it's attached to a metal conduit, pipe, or building frame.
- Hold boards by their edges to avoid touching pins, traces, connectors, etc. Never slide or throw boards or components.
- Wear antistatic smocks and cotton gloves. Keep clothing (especially synthetic clothing) away from static-sensitive devices.
- 4. Use equipment that helps prevent static charge build-up-conductive table mats, for example. Use only static-protective bags and containers.
- Avoid using parts you know have been mishandled or improperly stored.

SB032 032784

# Service Bulletin

December 1985 Issue No. 60

#### REMOVING AND REPLACING THE 955 CASE-STYLE LOGIC BOARD

This procedure explains how you can remove and replace the 955 case-style logic board.

#### TOOLS REQUIRED

Phillips screwdriver

#### **PROCEDURE**

WARNING! When you open the terminal case you expose components that are potential shock hazards (even after the terminal has been disconnected from the wall outlet). DO NOT ATTEMPT TO REMOVE THE LOGIC BOARD UNLESS YOU ARE A QUALIFIED TECHNICIAN.

CAUTION! To protect against electrostatic discharge (ESD) damage, wear a wrist grounding strap and handle the logic board and components in a static-free environment. IF YOU DAMAGE THE LOGIC BOARD OR COMPONENTS, FACTORY REPAIR OR REPLACEMENT COULD BE EXPENSIVE. For more information about avoiding ESD damage, see Service Bulletin 32.

#### Removing the Logic Board Tray

- 1. Turn off the terminal.
- Disconnect the power cord and data cable(s) from the rear of the terminal. Disconnect the keyboard cable from the front of the terminal.
- 3. Turn the terminal so the screen faces away from you. Remove the two Phillips screws that hold the logic board tray in place. The screws are located at the rear of the terminal. The logic board tray slides into the base.
- 4. Carefully pull the logic board tray toward you to remove it. You must disconnect the red (P5) and white (P2) logic board connectors to slide the tray completely out of the terminal.

## Replacing the Logic Board Tray

- 1. Fit the metal flanges on the logic board tray into the guides at the rear of the terminal. Hold the connector cables up so they do not interfere with replacing the tray.
- 2. Reconnect the red connector (P5) and the white connector (P2) on the logic board.

- 3. Align the keyboard connector with the opening in the front of the terminal.
- 4. Replace the two Phillips screws in the rear of the terminal.
- 5. Reconnect the power cord, data cable(s) and the keyboard cable.

# Service Bulletin

December 1985 Issue No. 61

REMOVING THE MONITOR REAR HOUSING AND BEZEL ON THE 955 CASE-STYLE TERMINAL

This bulletin tells you how to remove the monitor rear housing and bezel on the 955 case-style terminal.

#### TOOLS REQUIRED

1. Phillips screwdriver

WARNING! When you open the terminal case you expose components that are potential shock hazards (even when the terminal is unplugged from the wall outlet). DO NOT ATTEMPT TO OPEN THE TERMINAL'S CASE UNLESS YOU ARE A QUALIFIED TECHNICIAN.

#### Opening the Case

See Figure 61-1 as reference for opening the case.

- 1. Turn off the terminal.
- Disconnect the power cord and data cable(s) from the back of the terminal. Disconnect the keyboard cable from the front of the terminal.
- Turn the terminal so the screen faces away from you.
- 4. Remove the three screws that secure the monitor rear housing to the case, (remove the screw under the power cord first, then remove the two screws near the top of the housing).

NOTE! Remove the screws completely. If necessary, tip the unit backwards slightly.

- 5. To release the clamp holding the bezel and monitor rear housing together (See Figure 61-1):
  - a. Grasp the housing with your left hand.
  - b. Sharply tap the right side of the housing with the heel of your right hand.
- 6. Lift off the monitor rear housing.
- 7. Carefully turn the screen away from you while holding the bezel in place. Remove the two Phillips screws (located inside the case, one on each side of the power supply) securing the bezel to the case.

61 - 1

### Closing the Case

Replace the bezel:

eco

- a. Place the bezel face down in front of the terminal. Raise the bezel slightly and hook its two bottom tabs into the openings (one under the contrast adjustor; one under the ON/OFF switch) in the lower case.
- b. Swing the bezel up to frame the screen, matching the ON/OFF switch and contrast adjustor with the openings in the bezel.
- c. Carefully turn the screen away from you while holding the bezel in place. Insert and tighten the two Phillips screws (located inside the case, one on each side of the power supply) securing the bezel to the case.
- a. Position the monitor rear housing on the case, as shown in Figure 61-1.
  - b. Align the screw hole under the power cord with the lower screw hole in the housing.
  - c. Fit the four tabs in the housing over the edge of the lower case.
  - d. Fit the tab in the top of the bezel into the slot in the top of the monitor rear housing. Squeeze the bezel and housing together.
  - e. Insert and tighten the Phillips screw under the power cord and the two Phillips screws near the top of the housing.

Figure 61-1 Opening the Case

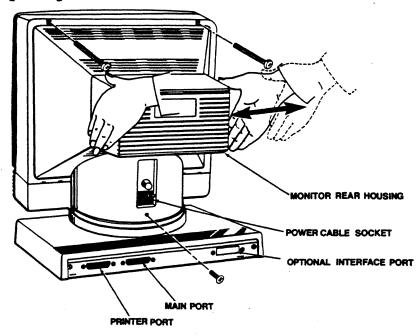

# Service Bulletin

Issue No. 65

#### CORRECTING KEYBOARD RESET IN 905, 955 and 922 TERMINALS

In some 905, 955 and/or 922 terminals the keyboard microcomputer fails to reset properly when CTRL RESET is pressed. To correct this problem, short out R1 resistor on the keyboard printed circuit board, as described in this bulletin.

#### TOOLS REQUIRED

- 25-watt soldering iron, solder and solder vacuum
- 2. Small pair of needle-nose pliers
- Wire cutters (diagonals)
- 4. Flux remover

#### PARTS REQUIRED

1. Jumper wire (min. size, 36 gauge; max. size, 26 gauge)

#### **PROCEDURE**

WARNING! DO NOT OPEN THE CASE UNLESS YOU ARE A QUALIFIED TECHNICIAN. OPENING THE CASE EXPOSES YOU TO POTENTIAL SHOCK HAZARDS, EVEN AFTER POWER HAS BEEN TURNED OFF AND THE POWER CORD DISCONNECTED.

BE CAREFUL WHEN YOU REMOVE AND MODIFY THE KEYBOARD CIRCUITRY. ANY DAMAGE INCURRED WHILE PERFORMING THIS MODIFICATION MAY RESULT IN EXPENSIVE FACTORY REPAIR.

NEVER DISCONNECT OR ATTACH THE KEYBOARD CABLE WHILE THE POWER IS ON; THE VOLTAGE TRANSIENTS CREATED MAY CAUSE A COMPONENT FAILURE.

- 1. Turn off the terminal and disconnect the keyboard cable.
- Turn the keyboard upside down and remove the six recessed Phillips screws.
- 3. Turn the keyboard rightside up and remove the top cover.
- 4. Locate resistor R1 on the keyboard printed circuit board (5 and 1/2 inches from the upper left corner).
- 5. Short out R1 by laying the jumper wire across the body of the resistor; connect one end of the wire to each lead on the resistor. Be sure the wire does not touch the circuit board.
- 6. Solder the wire in place, making sure that the solder buildup does not touch the printed circuit board and short out. Remove the solder flux.
- 7. Replace the top cover. Turn the keyboard upside down; replace and tighten the six recessed Phillips screws that secure the top and bottom covers.

  010786 SB65

| <br>TeleVideo                       |
|-------------------------------------|
| <br>1170 Morse Avenue P.O. Box 3568 |
| <br>Sunnyvale. CA 94088-3568        |